## **BAB III**

## **PELAKSANAAN KERJA PROFESI**

#### **3.1 Bidang Kerja**

Bidang kerja yang dilaksanakan oleh praktikan adalah *Software Developer.*  Di mana praktikan bekerja dengan menggunakan bahasa *PHP* dan *Framework Code Igniter 3.* Praktikan memiliki tugas mengembangkan fitur yang sebelumnya sudah ada, fitur-fitur yang dimaksud adalah fitur yang terdapat dalam aplikasi UPJ MBKM seperti fitur pendaftaran Magang Kerja, Pertukaran Mahasiswa, Penelitian Mandiri, dan Wirausaha. Tidak hanya itu, praktikan juga mengembangkan fitur yang terdapat pada aplikasi SPA-IG UPJ.

#### **3.2 Pelaksanaan Kerja**

Selama melakukan masa keria profesi, ada beberapa tahapan yang harus dilalui. Tahapan – tahapan tersebut terdiri dari persiapan kegiatan kerja profesi, pelaksanaan kegiatan kerja profesi, dan kegiatan pasca kerja profesi. Pada tahapan pertama kegiatan persiapan kerja profesi dijelaskan tentang proses praktikan dalam melakukan persiapan pengajuan kerja profesi ke perusahaan. Selanjutnya tahapan kedua yaitu kegiatan pelaksanaan kerja profesi, pada tahapan ini dijelaskan tentang kegiatan praktikan selama melakukan kerja profesi di ICT Universitas Pembangunan Jaya. Selanjutnya, tahapan yang ketiga yaitu kegiatan pasca kerja profesi, pada tahapan ini dijelaskan proses penyusunan laporan kerja profesi yang merupakan syarat telah selesainya proses kegiatan kerja profesi yang dilakukan oleh praktikan. Tahapan diatas merupakan tahapan utama yang secara keseluruhan akan dibahas dan dijelaskan pada sub bab berikutnya.

#### **3.2.1 Kegiatan Kerja Profesi**

Tempat Kerja Profesi ICT Universitas Pembangunan Jaya memiliki tempat yang cukup nyaman, di mana ada sebuah meja besar yang pada meja tersebut bisa ditempati sampai dengan 10 orang. Pekerjaan yang dilakukan ICT juga beragam yang disesuaikan dengan bagian-bagian yang ada, seperti *IT Support*, *Network and Technical Support*, *Software Development*, *Business Product*, dan lain-lain. Bagian *Software Development* umumnya memiliki tugas pengembangan

sebuah atau lebih aplikasi, seperti UPJ Collabor, UPJ SPA-IG, UPJ MBKM, dan lainnya. Di samping mengembangkan atau membuat sebuah *software*, tim *Software Development* juga memiliki tugas untuk melakukan *maintenance*, misal jika terjadi *bug* atau kesalahan sebuah prosedur sistem maka tim *Software Development* bertugas untuk memperbaiki masalah tersebut.

Pelaksanaan Kerja Profesi di ICT Universitas Pembangunan Jaya memberikan pengalaman bagi Praktikan dalam merancang maupun mengembangkan sebuah *website*, seperti pengalaman belajar *framework* Code Igniter 3, pengalaman melakukan analisis terkait kebutuhan sistem, serta bagaimana cara bekerja dalam tim dalam merancang atau membangun sebuah *website*.

Pada website UPJ MBKM, mahasiswa akan diberikan sebuah fasilitas untuk mendaftarkan kepada pihak UPJ terkait program yang sedang diikuti oleh mahasiswa tersebut, antara lain *Program Pertukaran Mahasiswa*, *Program Magang Kerja, Program Penelitian, Program Wirausaha.*

Praktikan dalam mengerjakan tugas membangun *website* UPJ MBKM menggunakan *framework* Code Igniter 3 yang memiliki fungsi sebagai suatu kerangka kerja atau *framework* aplikasi berbasis *website* yang memiliki dibentuk menggunakan bahasa pemrograman PHP.

Code Igniter 3 adalah salah satu *framework* Bahasa pemrograman PHP yang cukup populer digunakan di seluruh dunia dalam membangun aplikasi web mulai dari proyek kecil hingga menengah.

## **Metodologi yang Digunakan**

Metodologi pengembangan perangkat lunak sangat diperlukan karena dapat berpengaruh terhadap kualitas dan keberlangsungan berjalannya proses *development.* Menurut sumber online Badr (2020) "metode *prototype* dapat memberikan klien *experience* yang lebih awal untuk *software* yang akan digunakan dan memperbaiki serta melengkapinya dengan *feedback* yang diberikan klien". Sedangkan menurut Wahyu (2018) "*prototyping* adalah proses pembuatan model sederhana *software* yang mengijinkan pengguna memiliki gambaran dasar tentang program serta melakukan pengujian awal". *Protoype* dinilai dapat menghasilkan kualitas perangkat lunak yang baik sesuai dengan keinginan pengguna.

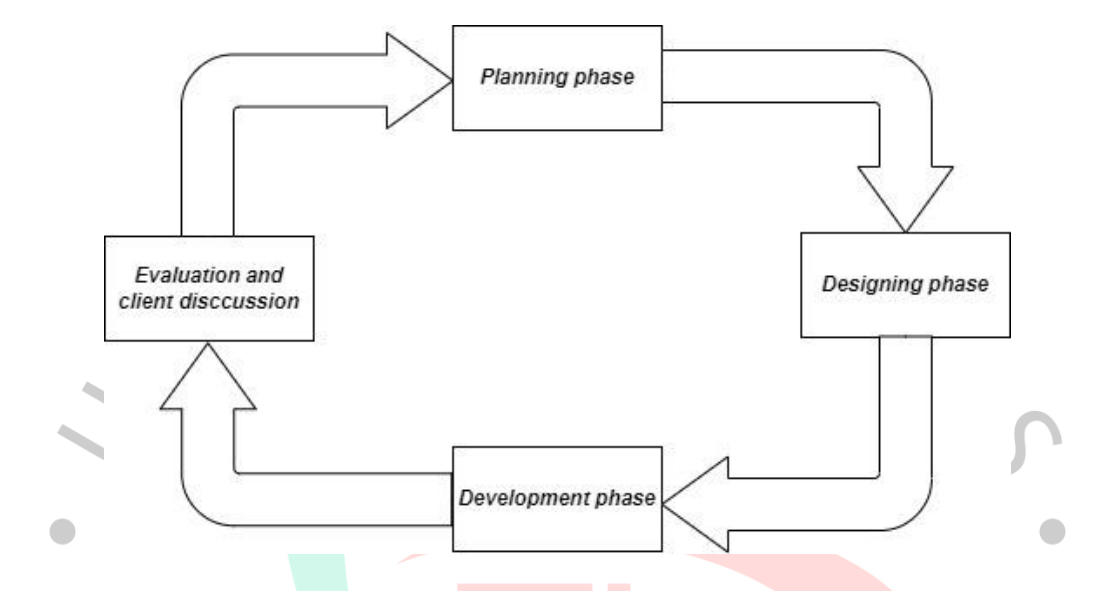

Adapun metode prototyping memiliki alur sebagai berikut;

**Gambar 3.1 Gambar siklus pada metodologi** *prototype*

Keuntungan dari proses prototyping:

1. *Client* berpartisipasi dalam pengembangan sistem, yang memudahkan pengembang untuk menemukan produk yang diharapkan *client*.

2. Analisis kebutuhan lebih mudah diimplementasikan.

- 3. Mempersingkat waktu pengembangan produk perangkat lunak.
- 4. Komunikasi yang baik antara pengembang dan *client*.
- 5. Lebih mudah bagi pengembang untuk mengidentifikasi kebutuhan *client*.

6. Implementasi menjadi lebih mudah karena *client* mengetahui apa yang diharapkan.

Kerugian dari proses prototyping:

- 1. Proses analisis dan perencanaan terlalu singkat.
- 2. Kurang fleksibel dengan perubahan.

3. Meskipun *client* melihat beberapa peningkatan dari setiap versi prototipe, *pengguna* mungkin tidak menyadari bahwa versi tersebut dibuat tanpa mempertimbangkan kualitas dan pemeliharaan jangka panjang.

Metode yang digunakan pada ICT UPJ adalah *prototype*, di mana proses pengembangan dilakukan dengan cara pembuatan sebuah fitur lalu dievaluasi oleh mentor. Proses ini ditargetkan untuk selesai tepat waktu dan cepat, sehingga dapat dievaluasi oleh pengguna. Digunakannya metode prototype semata-mata karena aplikasi MBKM sebelumnya sudah setengah selesai, sehingga praktikan hanya bertugas untuk melanjutkan proses pengembangan dengan mengerjakan target-target yang diberikan.

#### **a. Belajar Framework Code Igniter 3**

Tahap ini, praktikan diberikan *task* untuk mempelajari *framework* Code Igniter 3 agar pekerjaan yang diberikan dapat praktikan kerjakan. Praktikan belajar dari sumber-sumber di internet seperti artikel, *website* maupun video tutorial serta dilanjutkan dengan latihan. Hal yang dipelajari di sini antara lain adalah pengertian dari *Model*, *View*, *Routing*, dan *Controller* yang menjadi bagian dalam konsep *MVC* milik Code Igniter 3. Kemudian belajar mengenai *Create*, *Read*, *Update*, *Delete* data dari *database*. Praktikan juga belajar mengenai cara membangun relasi antar *database* dan juga *soft deletes*.

#### **b. Membuat Tampilan** *Website*

Praktikan mencoba membuat tampilan yang menarik dan dapat dimengerti dan digunakan dengan mudah oleh pengguna. Praktikan membuat tampilan ini langsung menggunakan *Visual Studio Code*, Jika pekerjaan sudah selesai maka akan dilaporkan kepada pembimbing kerja, apakah ada revisi atau bisa terus dilanjutkan.

#### **c. Membuat Sistem** *Website*

Sistem website yang dikembangkan oleh praktikan ini akan merekam data diri mahasiswa dan data kegiatan mahasiswa ke dalam *database* dan akan ditampilkan pada halaman kegiatan dalam *level user* maupun *level admin*. Di halaman *user,* mahasiswa dapat melihat seluruh kegiatan yang sudah di-*submit.*  Lalu kegiatan yang sudah diajukan dan sedang berlangsung dapat dipantau oleh mahasiswa seperti status pengajuan, status tanda tangan, dll. Jika kegiatan sudah selesai maka seluruh nya akan tampil pada menu histori. Pada menu histori, datadata kegiatan yang sudah selesai termasuk data bimbingan, *logbook*, dan penilaian bisa dilihat kembali oleh mahasiswa.

Berikut ini adalah hasil pekerjaan yang sudah dilakukan oleh praktikan pada saat Kerja Profesi di Universitas Pembangunan Jaya.

## **a) Analisis Kebutuhan** *Software*

Adapun di bawah ini merupakan kebutuhan *software* yang digunakan pada proses *development*:

- 1. Sistem operasi Windows 10.
- 2. Sistem operasi Ubuntu untuk server.
- 3. Nginx Web Service.
- 4. phpMyAdmin.
- 5. Visual Studio Code.
- 6. Laragon.

## **b) Analisis Kebutuhan** *Hardware*

*Hardware* dibutuhkan dalam pembuatan aplikasi adalah sebagai berikut.

- 1. Prosesor Intel Core i3-6006U CPU @2.00 GHz (2 CPUs)
- 2. RAM 12 GB
- 3. Memori internal SSD 256 TB dan HDD 500 GB

#### **Meng-***install* **Visual Studio Code**

Tahap ini, praktikan memasang aplikasi Visual Studio Code (VS Code) versi 1.71.2 yang berguna sebagai IDE atau sebuah *text editor* untuk praktikan melaksanakan dan mengeksekusi barisan kode. Bahasa pemrograman yang digunakan oleh praktikan adalah bahasa pemrograman PHP. Namun, VS Code tidak hanya mendukung bahasa pemrograman PHP, tetapi juga beberapa bahasa pemrograman yang antara lain adalah C, C#, C++, React JS, Node JS, Dart, Java Script, dan lain-lain.

#### **Meng-***install* **Laragon**

Laragon adalah *universal development environment* untuk berbagai bahasa pemrograman seperti PHP, Node.js, Python, Java, Go, Ruby, yang *portable*, terisolasi, cepat, ringan, dan mudah dipakai. Laragon juga bisa dipakai sebagai pengganti XAMPP. Aplikasi ini juga bisa digunakan untuk mengakses database pada Heidi SQL maupun PhpMyadmin.

Laragon juga memberikan beberapa fitur seperti:

1. *Pretty URL's,* untuk mengakses sebuah proyek, contohnya dengan menggunakan (nama proyek).test sehingga lebih memudahkan dibandingkan localhost/app.

2. *Portable,* di mana untuk berpindah-pindah *device* tanpa merusak sistem yang sudah ada.

3. *Easy Operation,* merupakan sebuah cara pengoperasian yang di mudahkan karena secara *default* Laragon sudah membuat otomatisasi terhadap beberapa konfigurasi yang kompleks, sehingga pengguna diberikan kemudahan "tinggal pakai" saja. Tidak hanya itu, pengguna juga bisa menambahkan versi terbaru dari berbagai bahasa pemrograman tanpa merusak sistem yang sudah ada.

4. *Modern* dan *Powerful,* Laragon memiliki arsitektur modern yang cocok untuk dipakai mengembangkan aplikasi web modern. Kita bisa menggunakan Apache & Nginx sekaligus.

## **Membuat** *User Requirement*

Pada tahap pengembangan website SIM MBKM ini terdapat beberapa tambahan fitur yang akan dibuat. Beberapa fitur tersebut antara lain terdapat pada tabel *user requirement* di bawah ini.

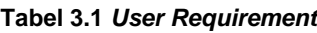

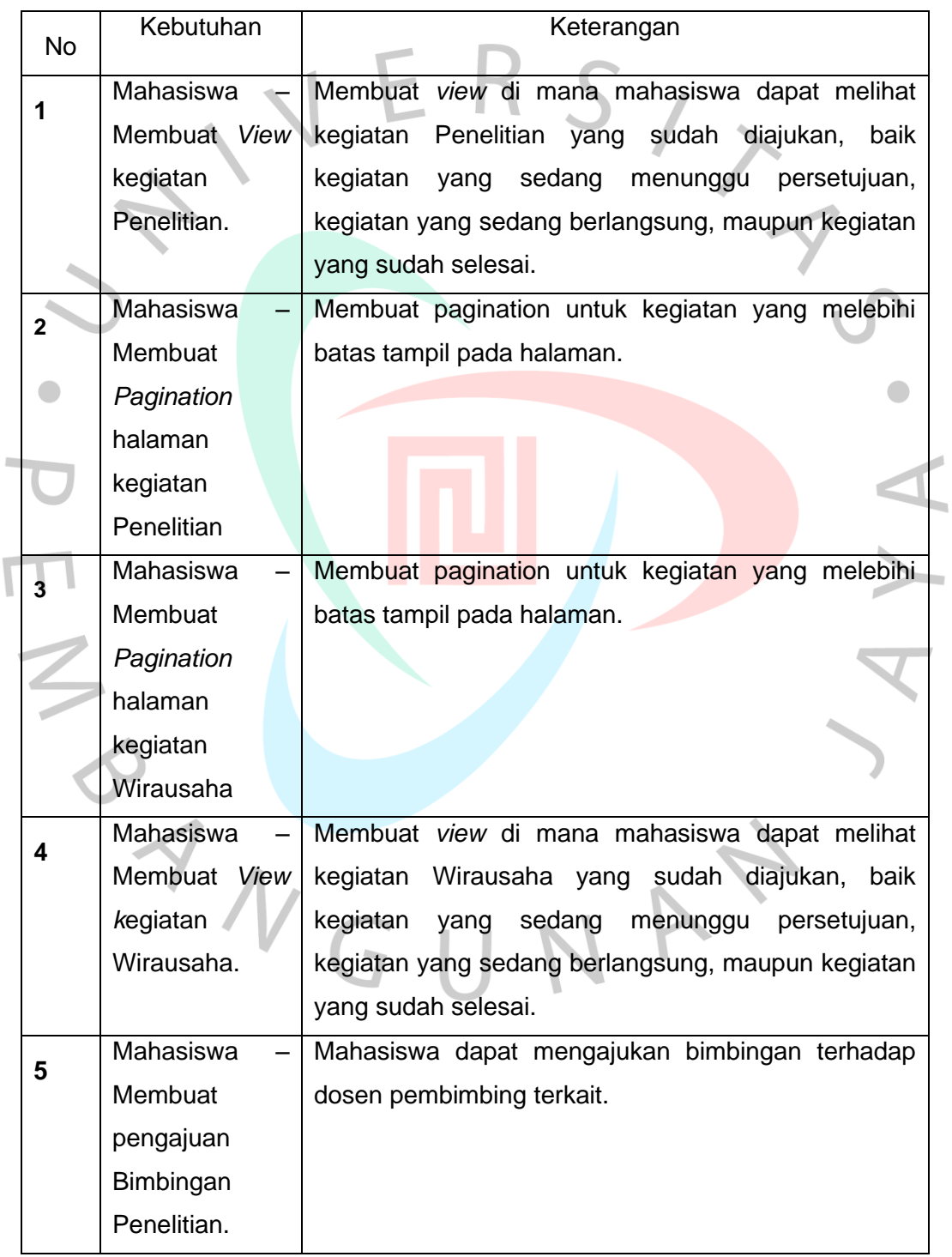

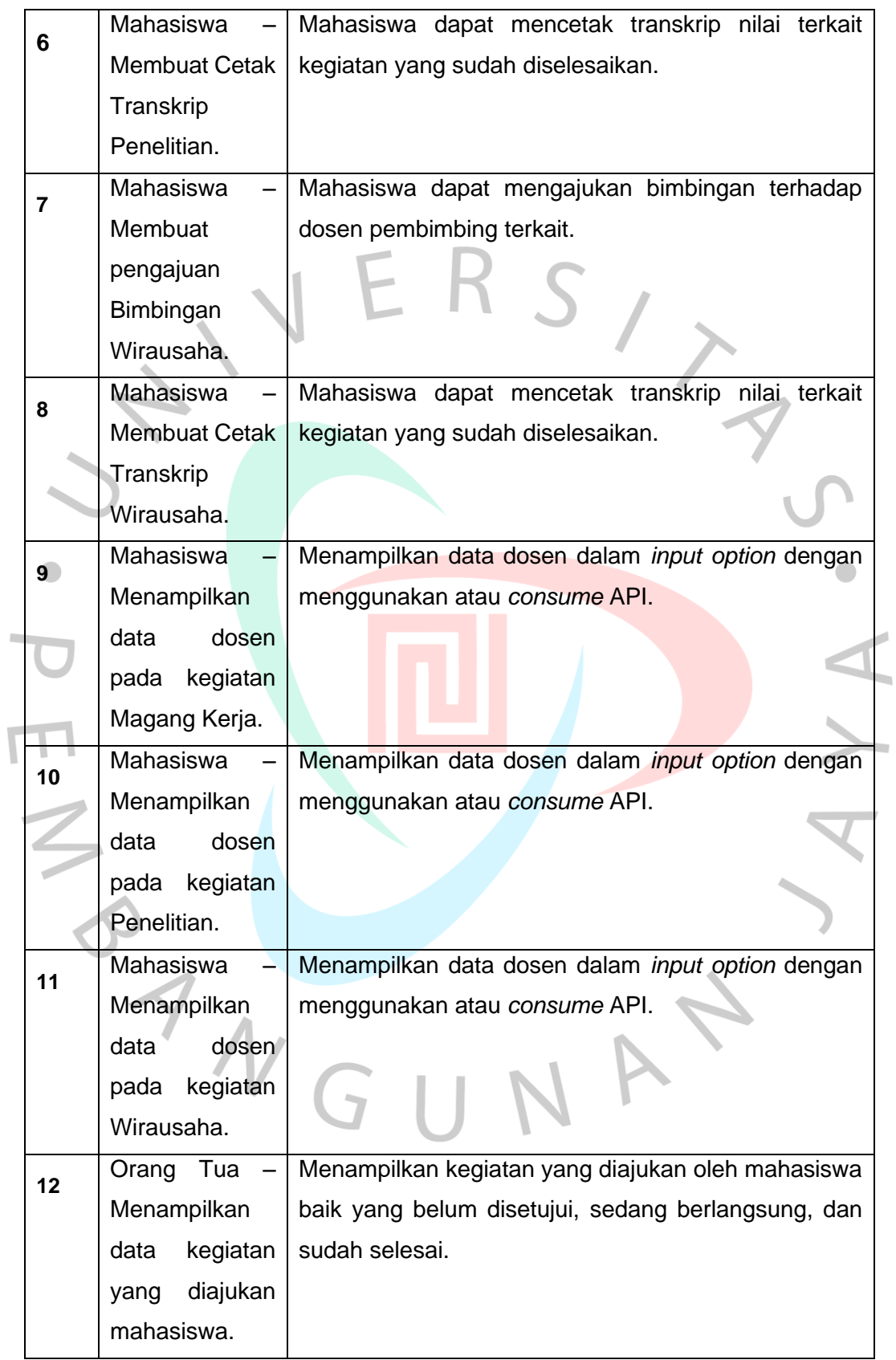

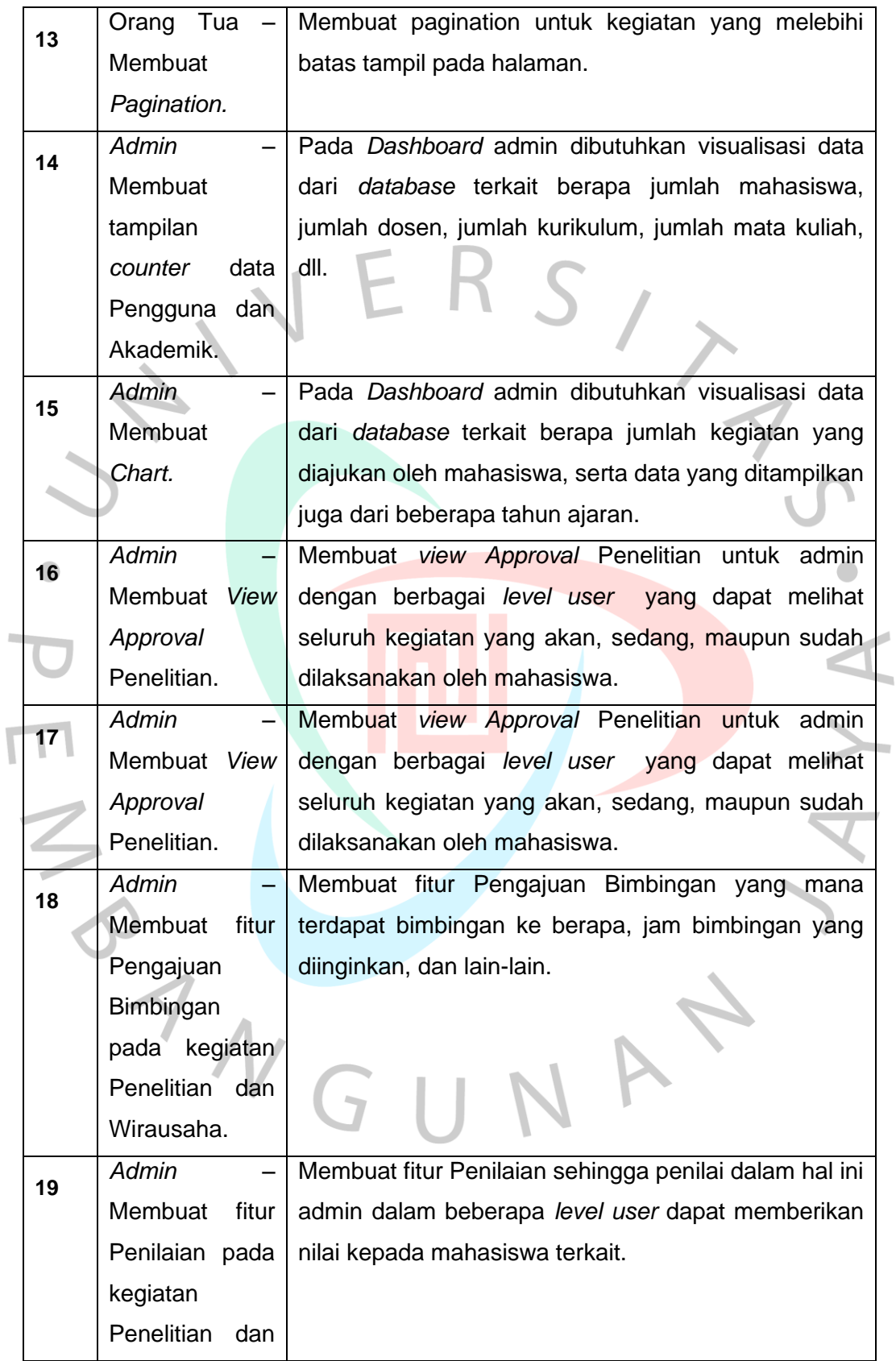

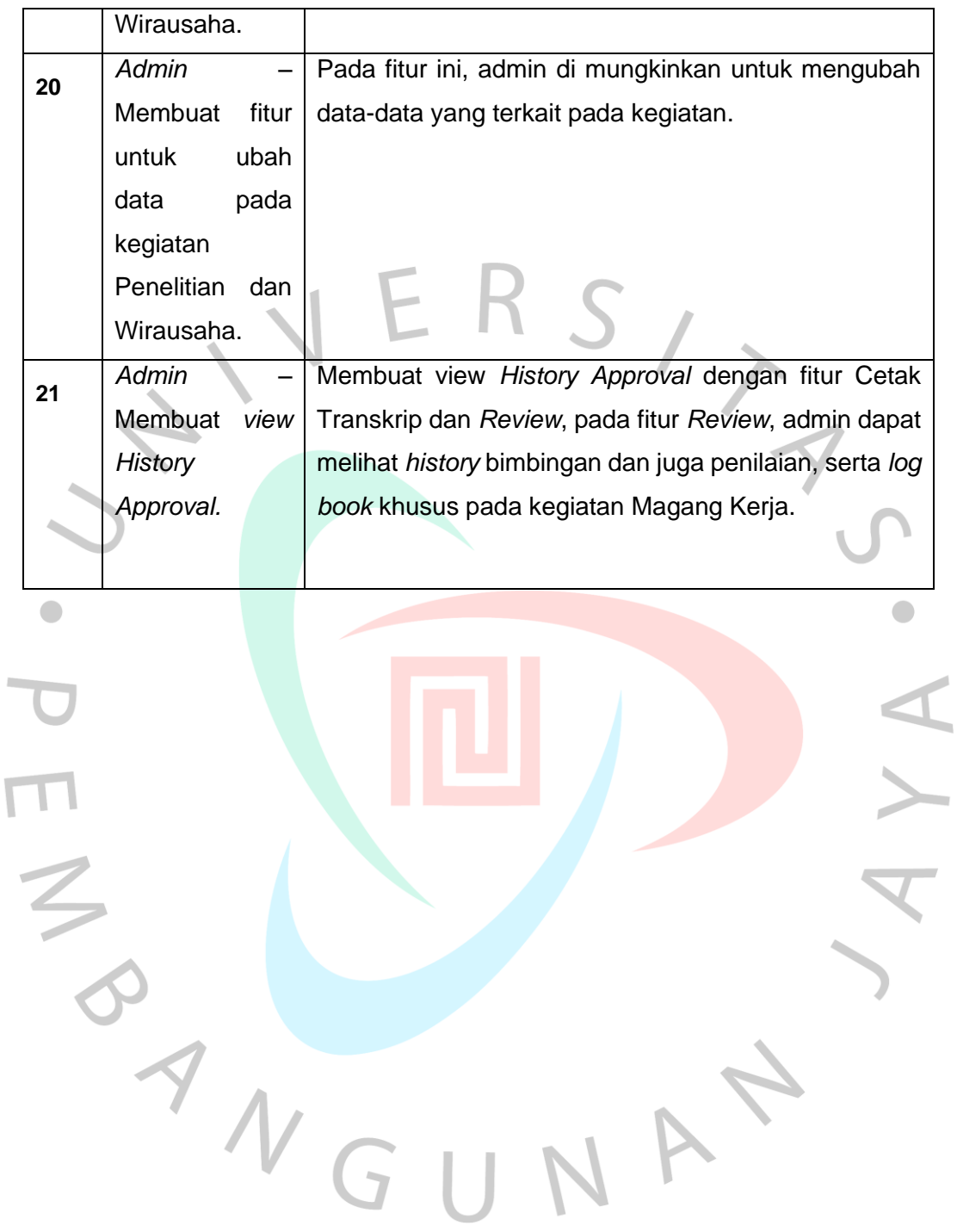

**Membuat** *Use Case* **Diagram**

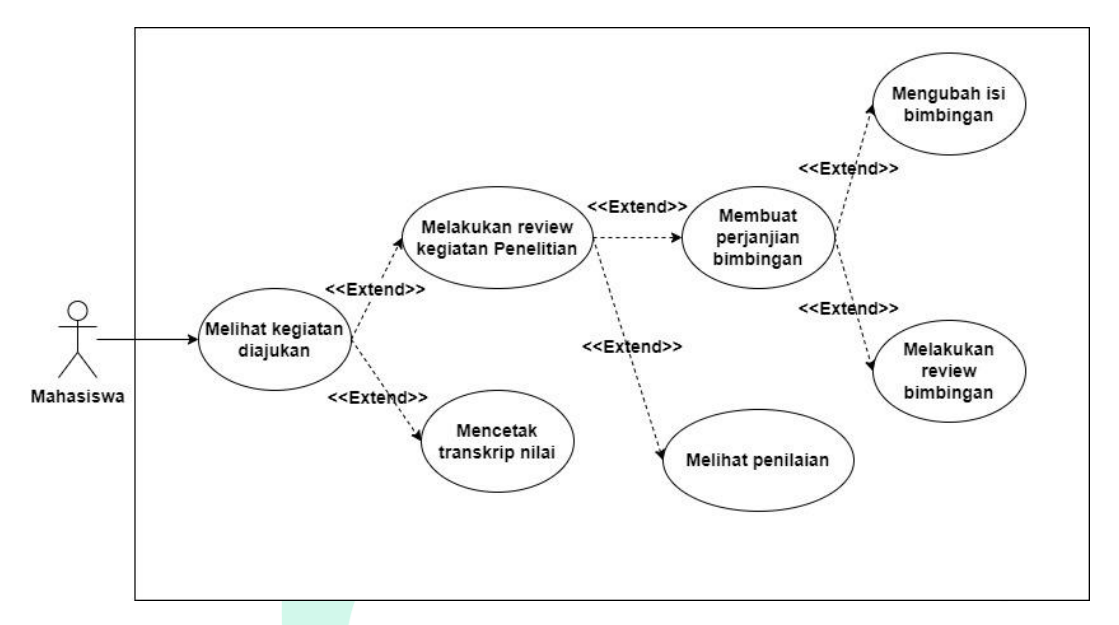

**Gambar 3.2 Use Case diagram mahasiswa dalam pengajuan dan** *review* **kegiatan Penelitian** 

Berdasarkan gambar di atas terpapar bahwa mahasiswa dapat melakukan pengajuan kegiatan Penelitian MBKM serta dapat melakukan *review* detail terkait pengajuan yang sedang berlansung maupun pengajuan yang sudah selesai. Tak hanya itu, mahasiswa juga dapat melakukan cetak transkrip apabisa diperlukan.

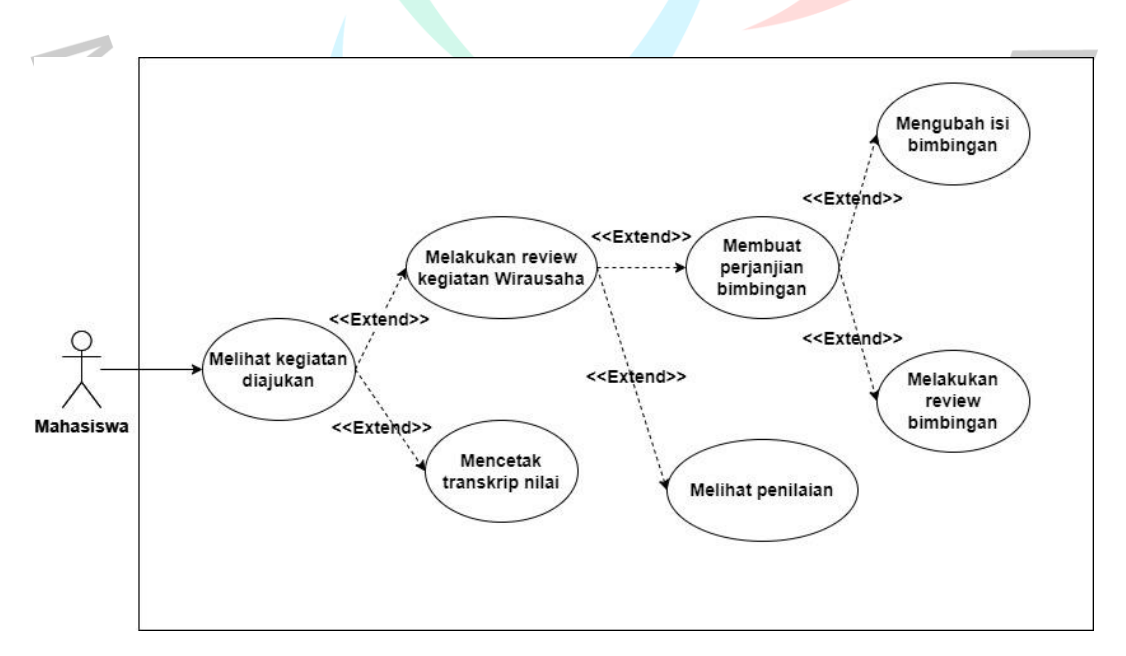

**Gambar 3.3 Use Case diagram mahasiswa dalam pengajuan dan** *review* **kegiatan Wirausaha**

Berdasarkan gambar di atas terpapar bahwa mahasiswa dapat melakukan pengajuan kegiatan Wirausaha MBKM serta dapat melakukan *review* detail terkait pengajuan yang sedang berlansung maupun pengajuan yang sudah selesai. Tak hanya itu, mahasiswa juga dapat melakukan cetak transkrip apabisa diperlukan.

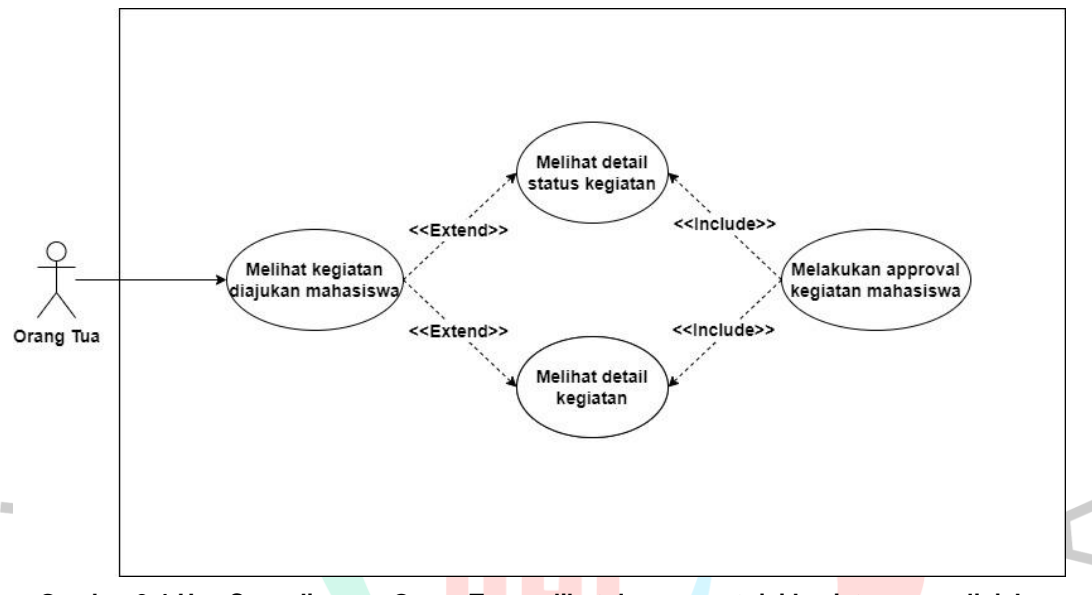

**Gambar 3.4 Use Case diagram Orang Tua melihat dan menyetujui kegiatan yang diajukan oleh mahasiswa**

Berdasarkan gambar di atas terpapar bahwa Orang Tua dapat melakukan *review* detail terkait pengajuan oleh mahasiswa yang sedang berlansung maupun pengajuan yang sudah selesai. Tak hanya itu, orang tua juga dapat melakukan peran penting dengan menandatangi kegiatan yang diajukan oleh mahasiswa.

ANGU

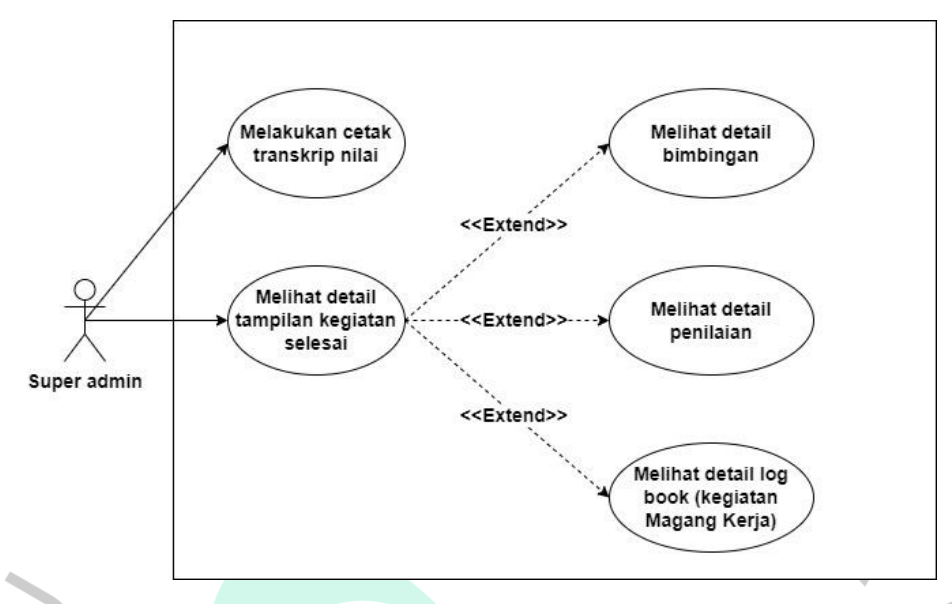

**Gambar 3.5 Use Case super admin dapat mengakses menu** *history approval* **seluruh kegiatan serta dapat melakukan cetak transkrip nilai**

Berdasarkan gambar di atas terpapar bahwa super admin dapat melakukan *view* detail dan cetak transkrip pada seluruh kegiatan MBKM yang sudah selesai dilaksanakan oleh mahasiswa, selain cetak transkrip super admin juga bisa melihat data histori *log book*, bimbingan, dan penilaian.

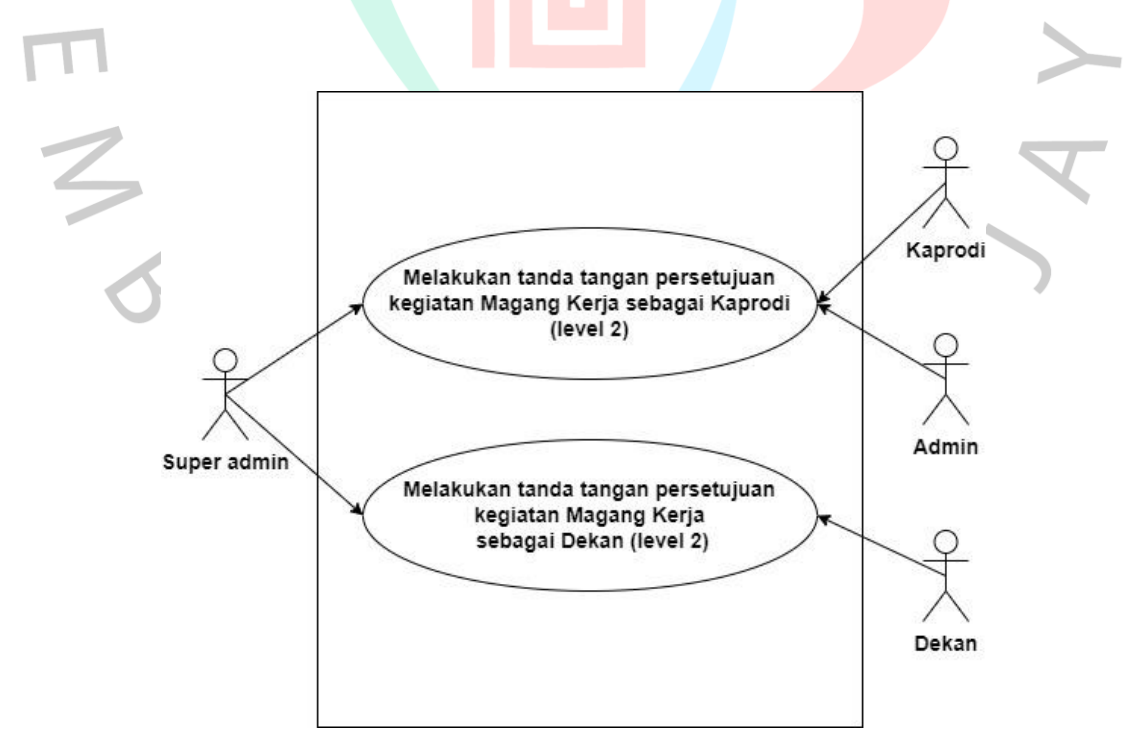

**Gambar 3.6 Use Case level user admin dan super admin terkait fungsi untuk** *approval* **kegiatan Magang Kerja**

Berdasarkan gambar di atas terpapar bahwa super admin dapat melakukan tanda tangan persetujuan atas kegiatan Magang Kerja. Lalu pada *user level* admin, Dekan, atau Kaprodi hanya dapat melakukan tanda tangan persetujuan sesuai dengan *user level* yang ada.

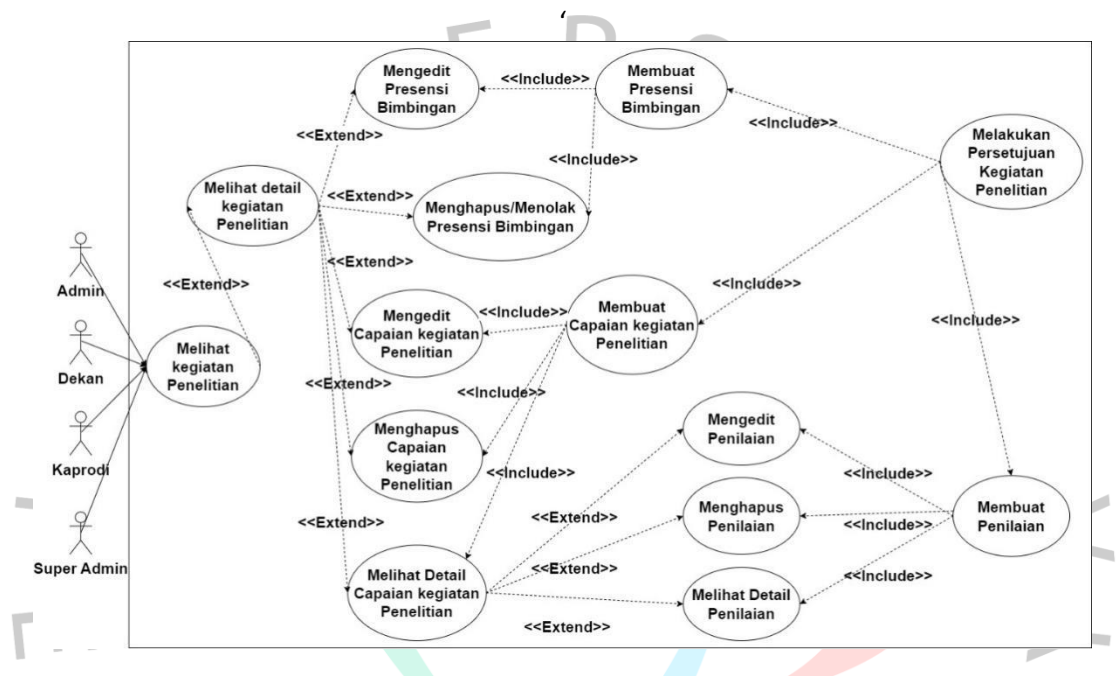

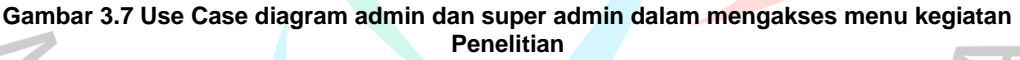

Berdasarkan gambar di atas terpapar bahwa seluruh *user level* admin dan super admin dapat mengakses kegiatan Penelitian serta dapat melakukan buat, ubah, hapus pada kegiatan bimbingan dan penilaian serta capaian. Selain itu juga dapat mencetak transkrip apabila kegiatan sudah selesai dilaksanakan oleh mahasiswa. Namun, seluruh kegiatan tersebut dapat dilakukan apabisa status kegiatan telah disetujui oleh seluruh pihak terkait.

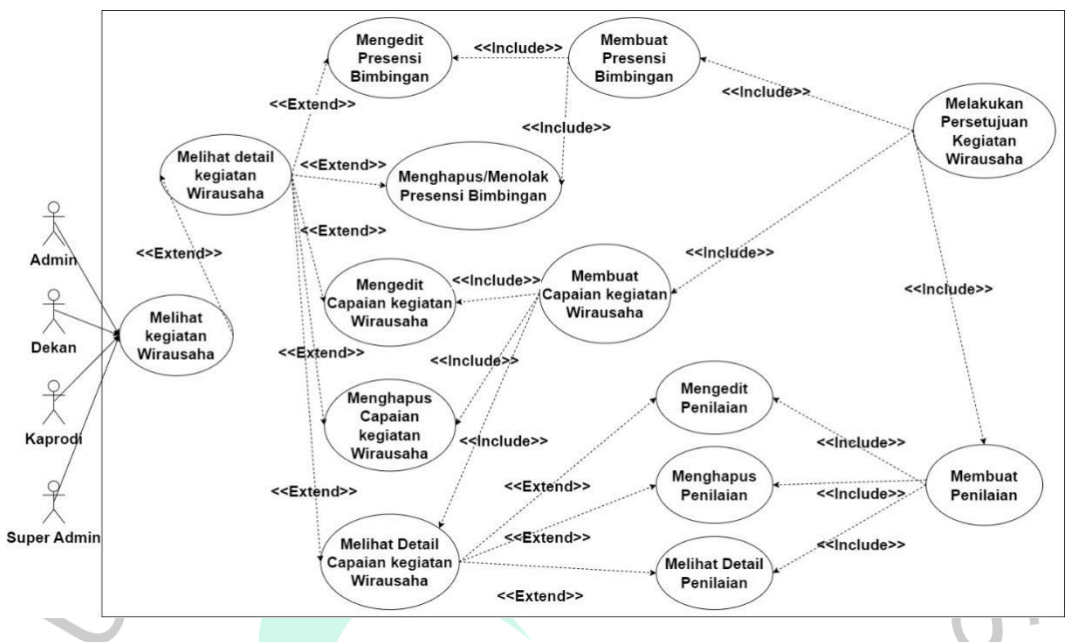

**Gambar 3.8 Use Case diagram admin dan super admin dalam mengakses menu kegiatan Penelitian**  $\bullet$ 

Berdasarkan gambar di atas terpapar bahwa seluruh *user level* admin dan super admin dapat mengakses kegiatan Penelitian serta dapat melakukan buat, ubah, hapus pada kegiatan bimbingan dan penilaian serta capaian. Selain itu juga dapat mencetak transkrip apabila kegiatan sudah selesai dilaksanakan oleh mahasiswa. Namun, seluruh kegiatan tersebut dapat dilakukan apabisa status kegiatan telah disetujui oleh seluruh pihak terkait.

## **Membuat Skenario Use Case Diagram**

#### **Tabel 3.2 Skenario Use Case Diagram Mahasiswa Mengajukan Kegiatan MBKM**

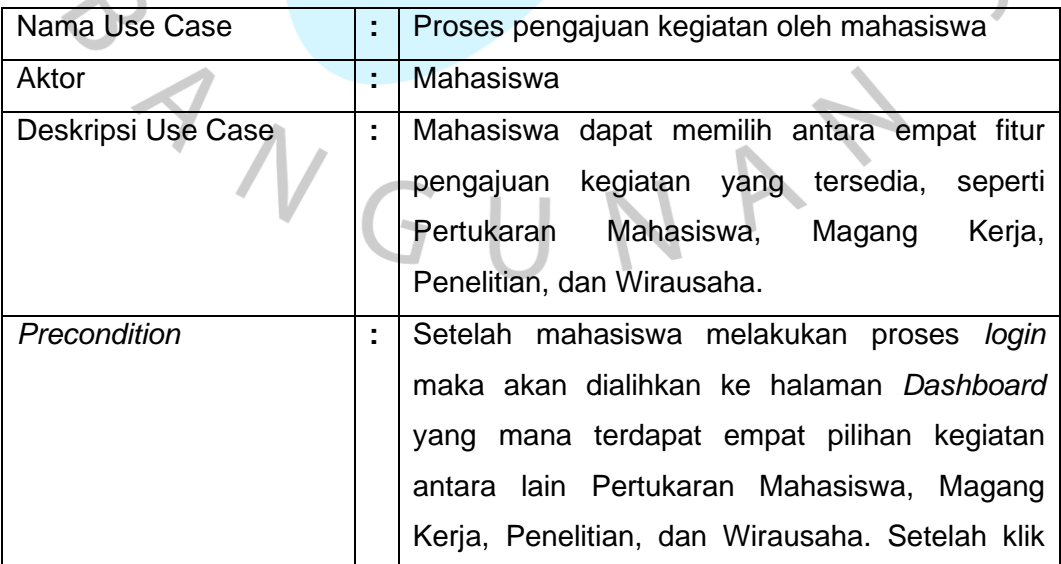

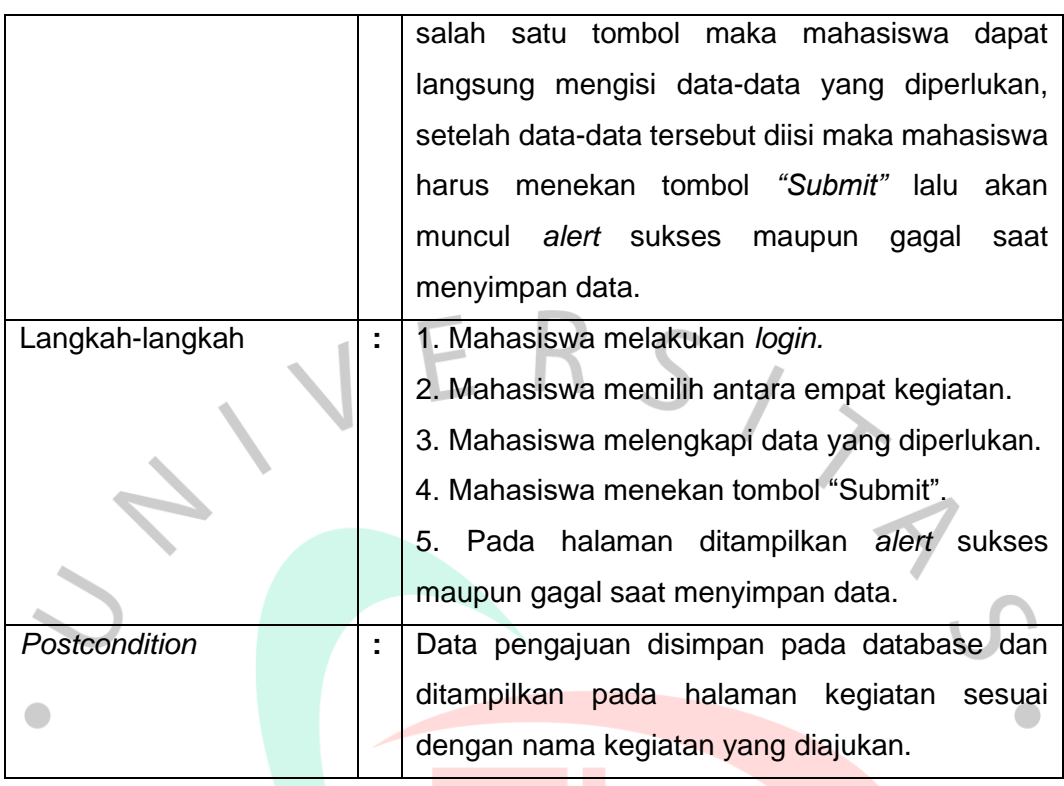

## **Tabel 3.3 Skenario Use Case Diagram Orang Tua Menyetujui Kegiatan MBKM**

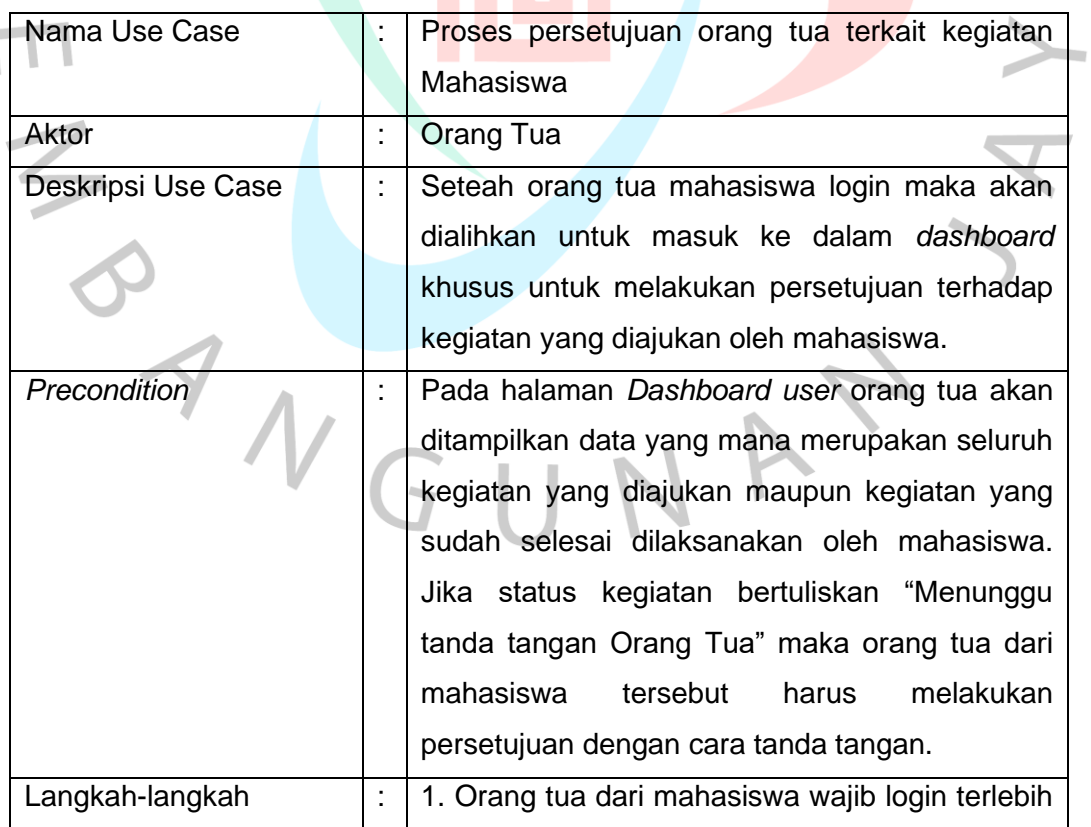

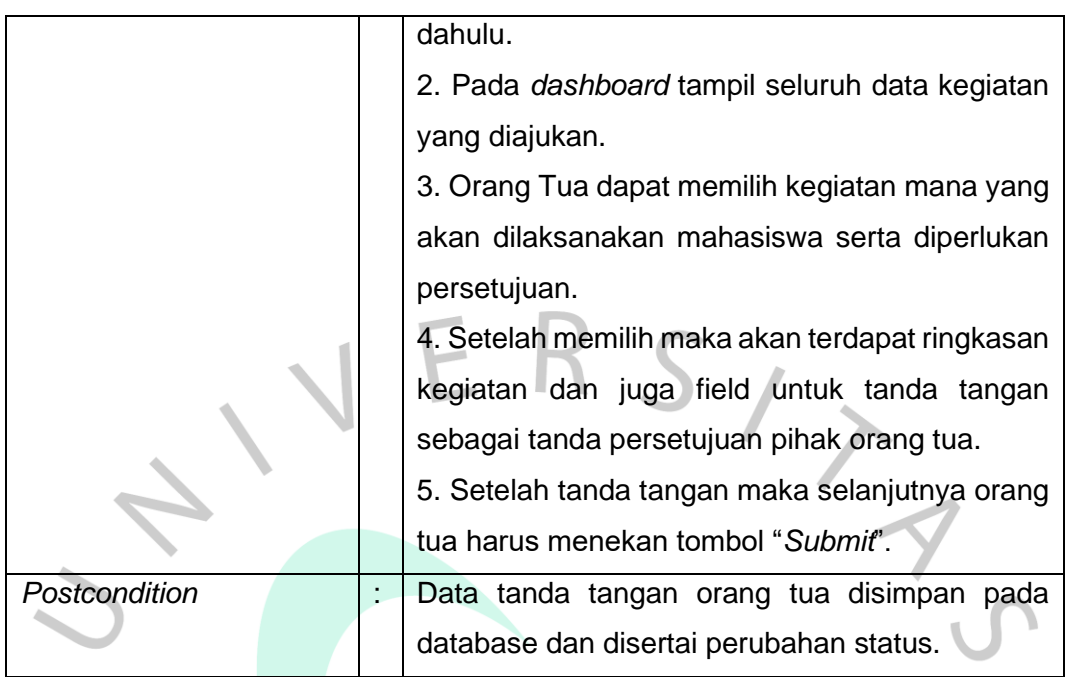

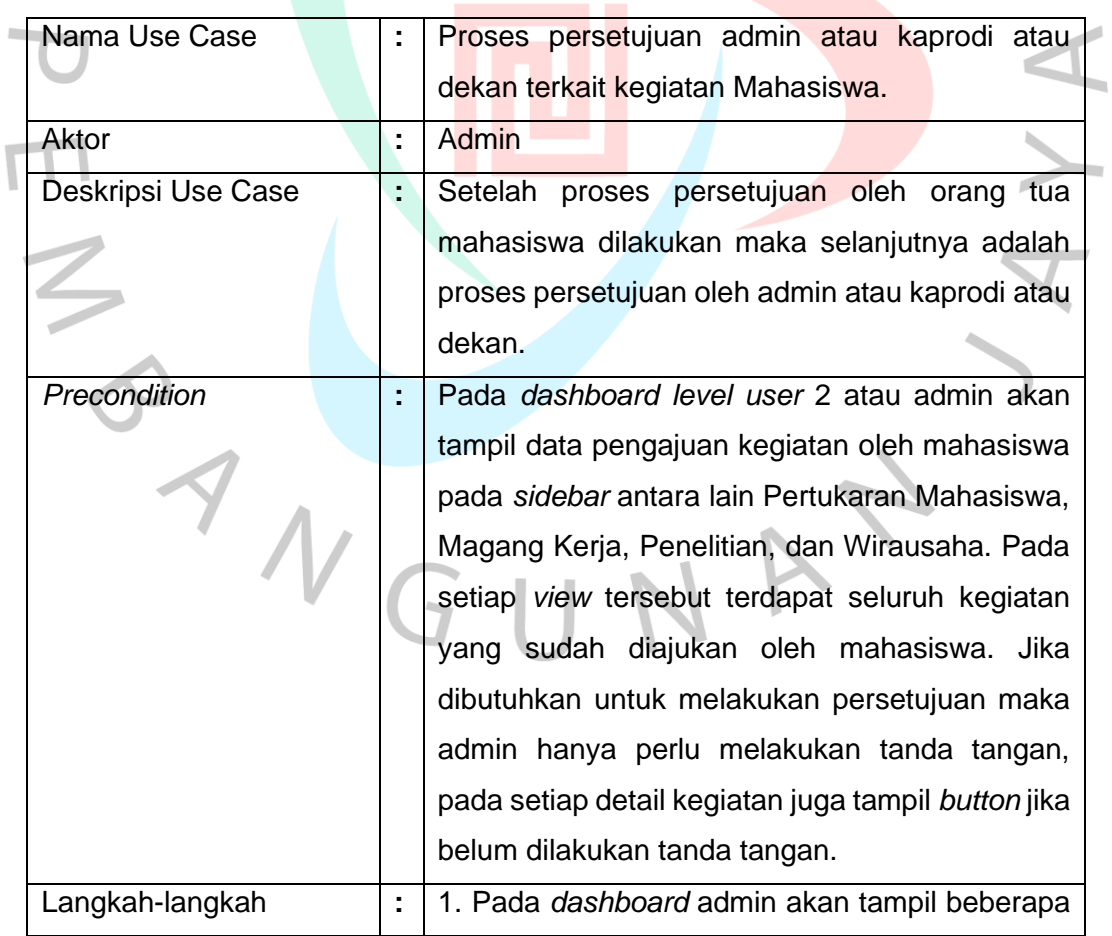

## **Tabel 3.4 Skenario Use Case Diagram Admin Menyetujui Kegiatan MBKM**

 $\bullet$ 

 $\bullet$ 

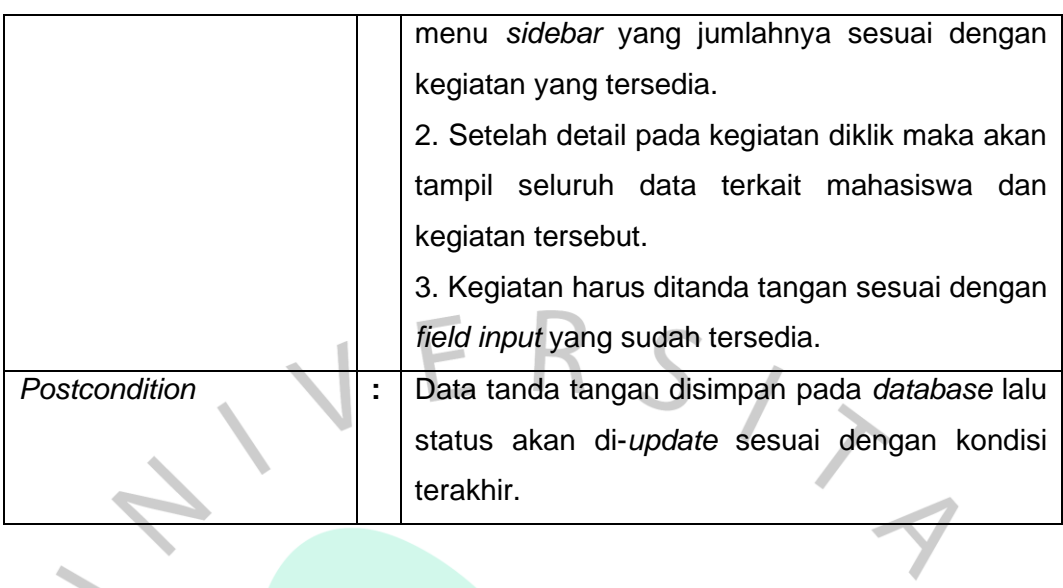

#### **Tabel 3.5 Skenario Use Case Diagram Super Admin Menyetujui Kegiatan MBKM**  $\bullet$

 $\begin{array}{c} \hline \end{array}$ 

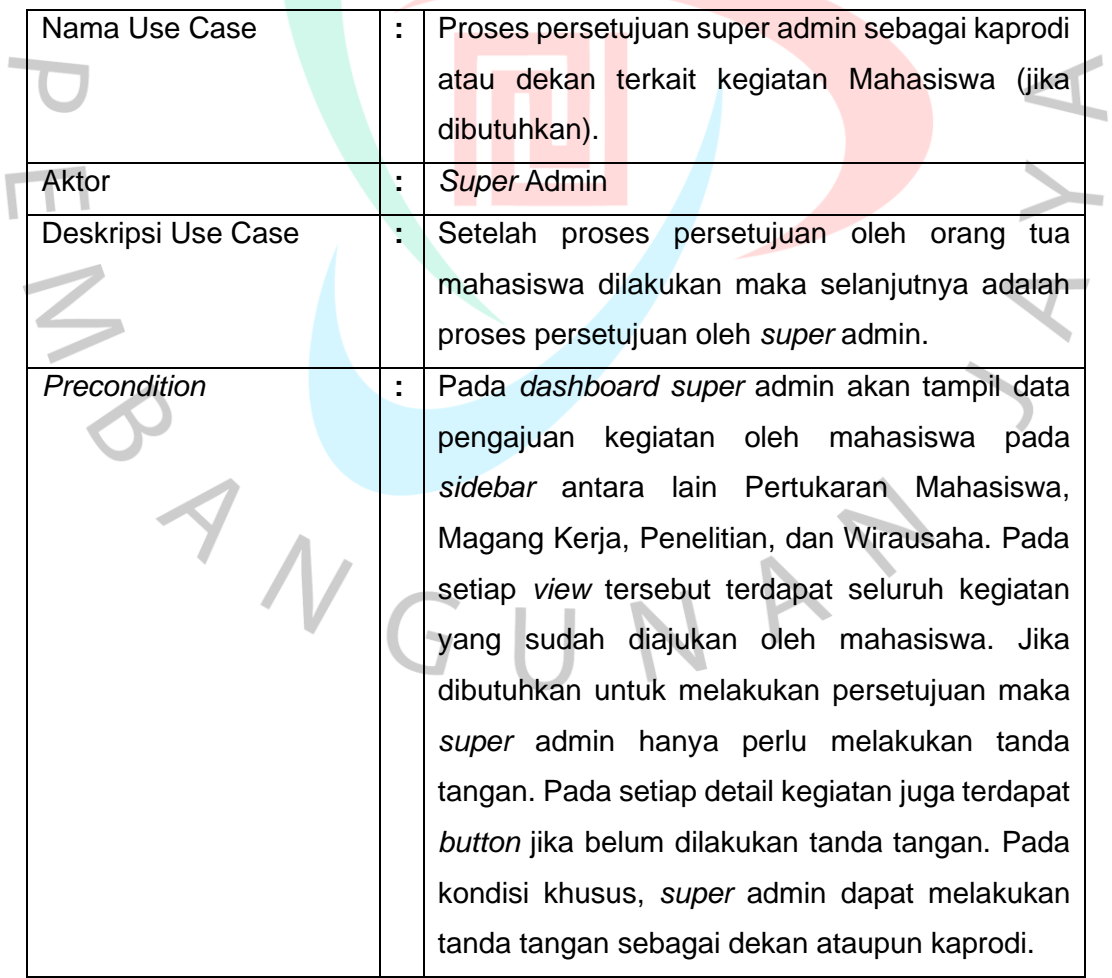

 $\blacksquare$ 

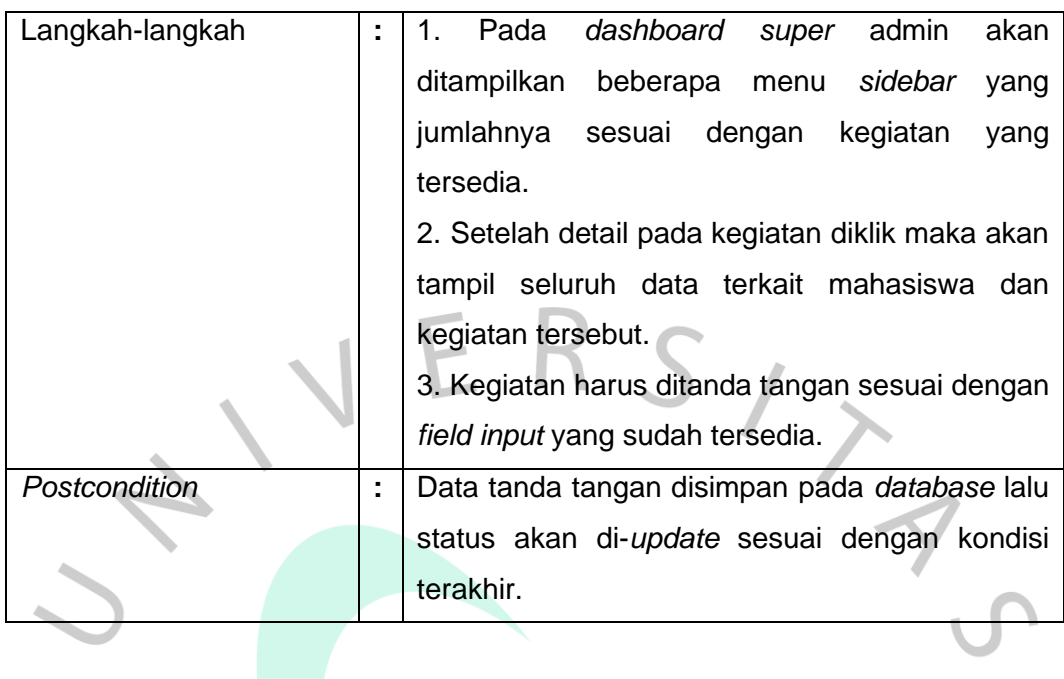

**Tabel 3.6 Skenario Use Case Diagram Super Admin Membuat Penilaian Kegiatan**

 $\begin{array}{c} \begin{array}{c} \begin{array}{c} \begin{array}{c} \end{array} \end{array} \end{array} \end{array} \end{array}$ 

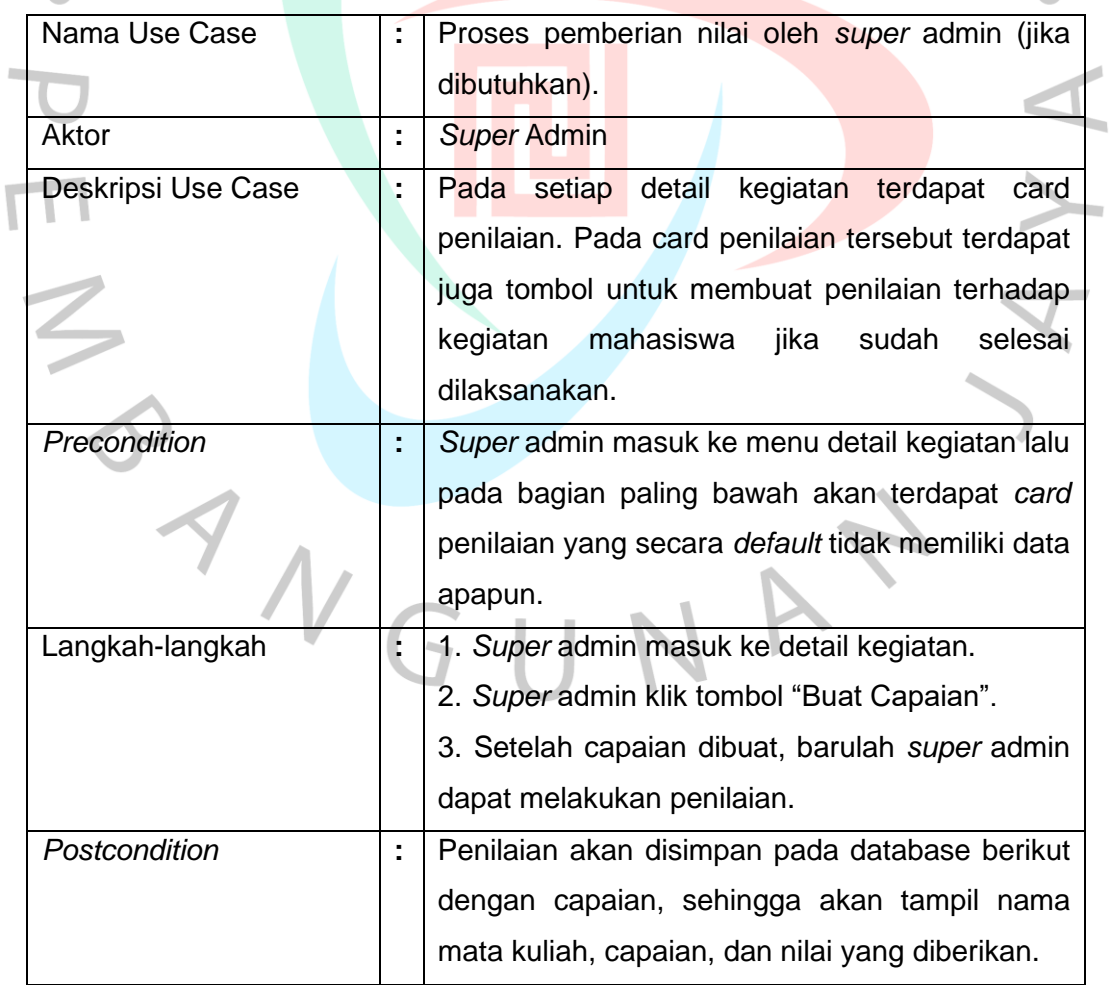

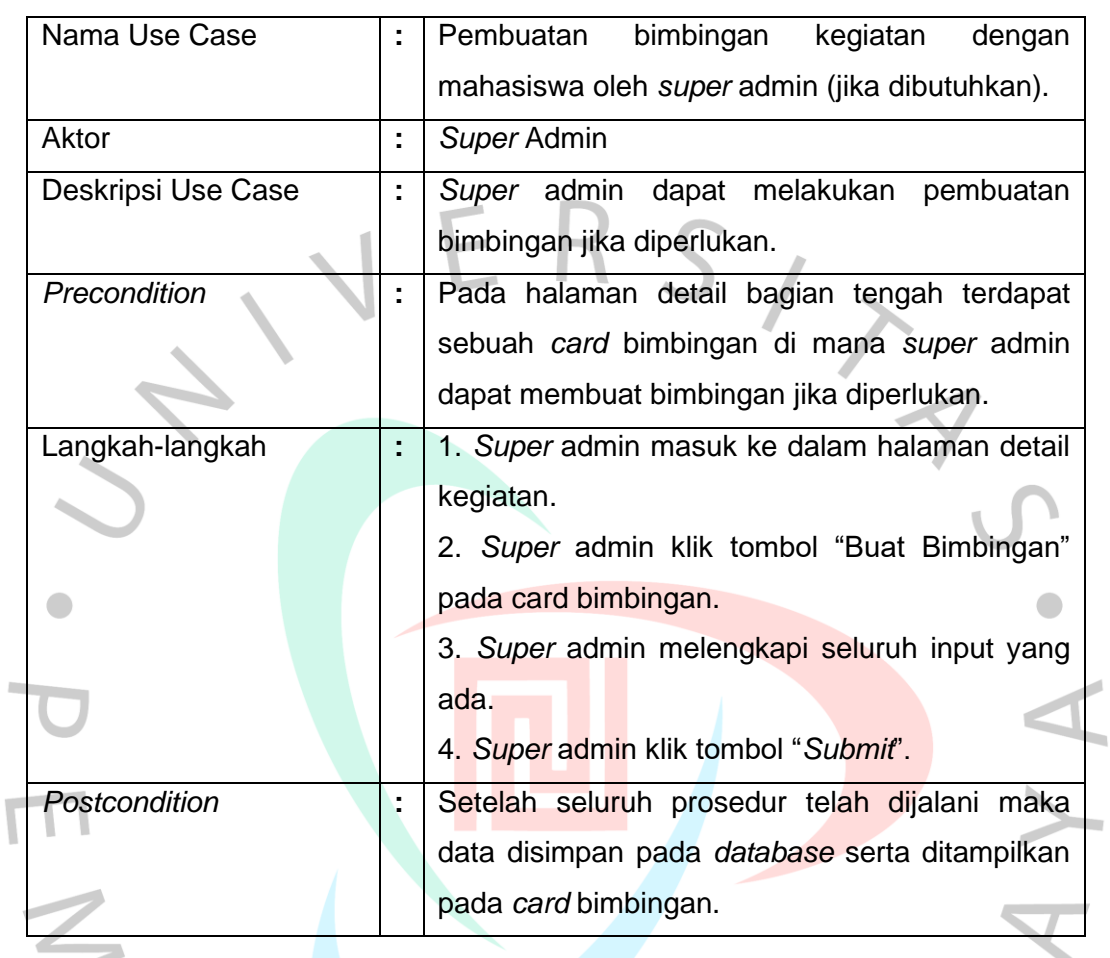

## **Tabel 3.7 Skenario Use Case Diagram Super Admin Membuat Bimbingan Kegiatan**

#### **Tabel 3.8 Skenario Use Case Diagram Super Admin Membuat Log Book Kegiatan Magang Kerja**

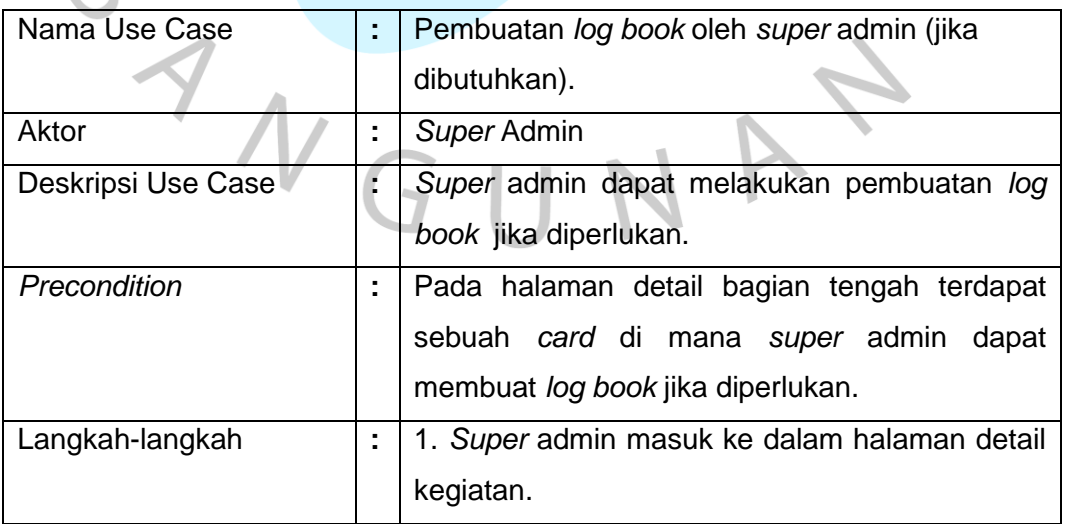

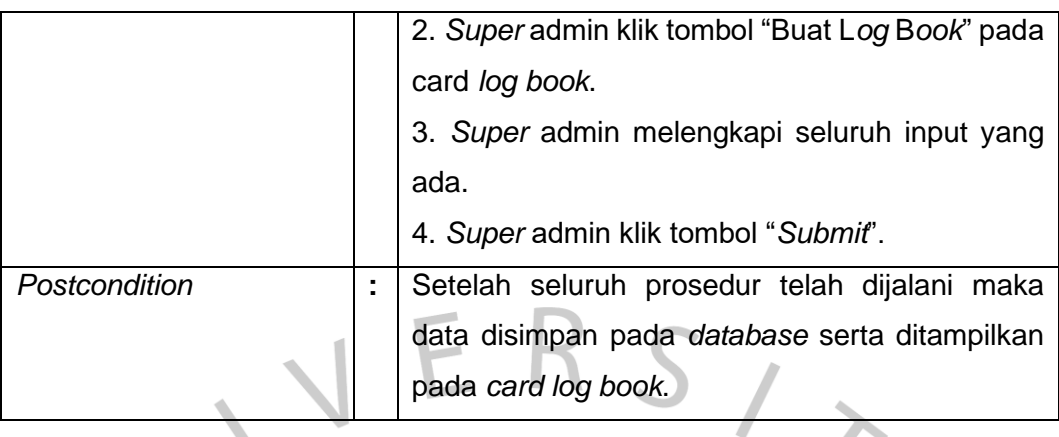

## **Tabel 3.9 Skenario Use Case Diagram Admin Membuat Bimbingan Kegiatan**

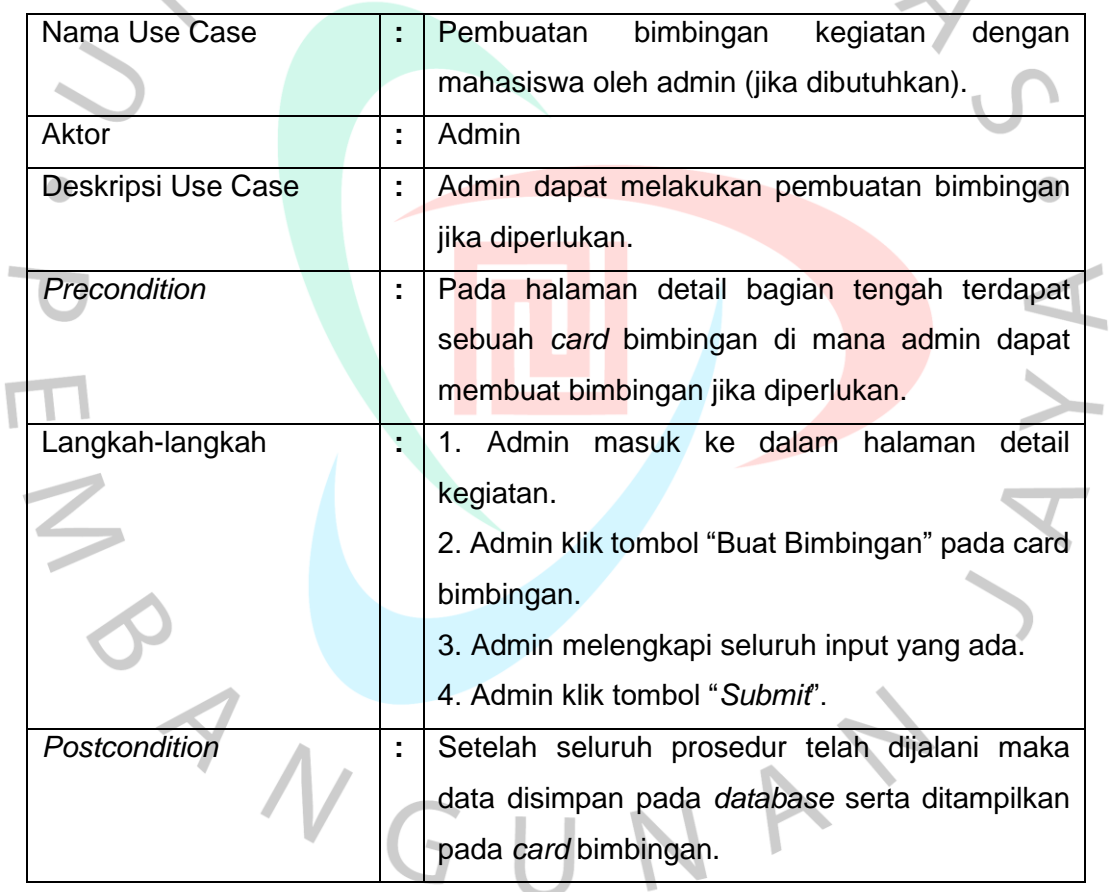

#### **Tabel 3.10 Skenario Use Case Diagram Admin Membuat Penilaian Kegiatan**

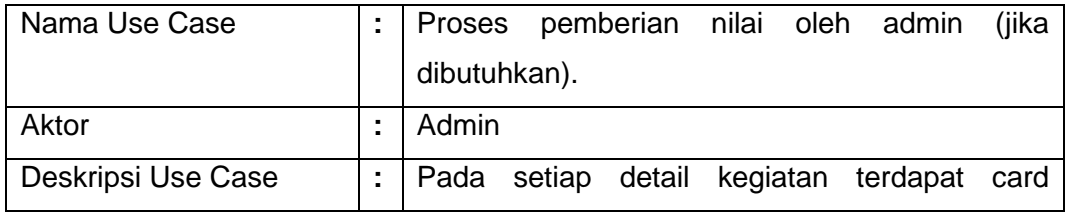

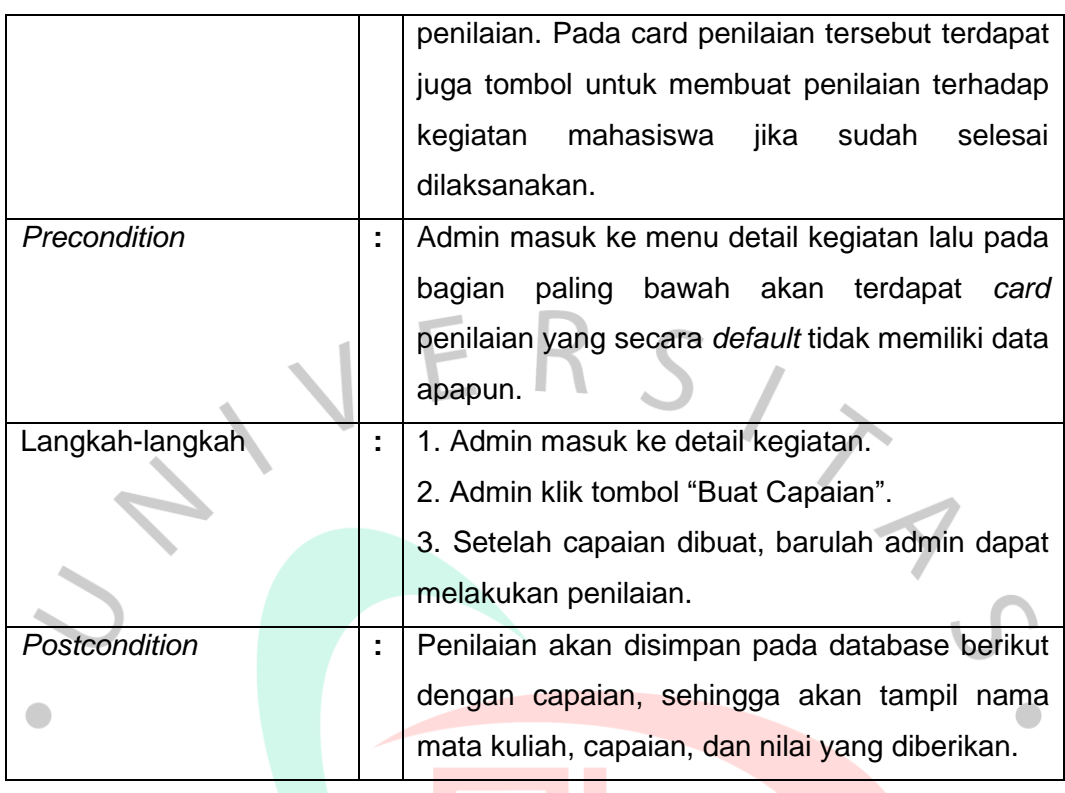

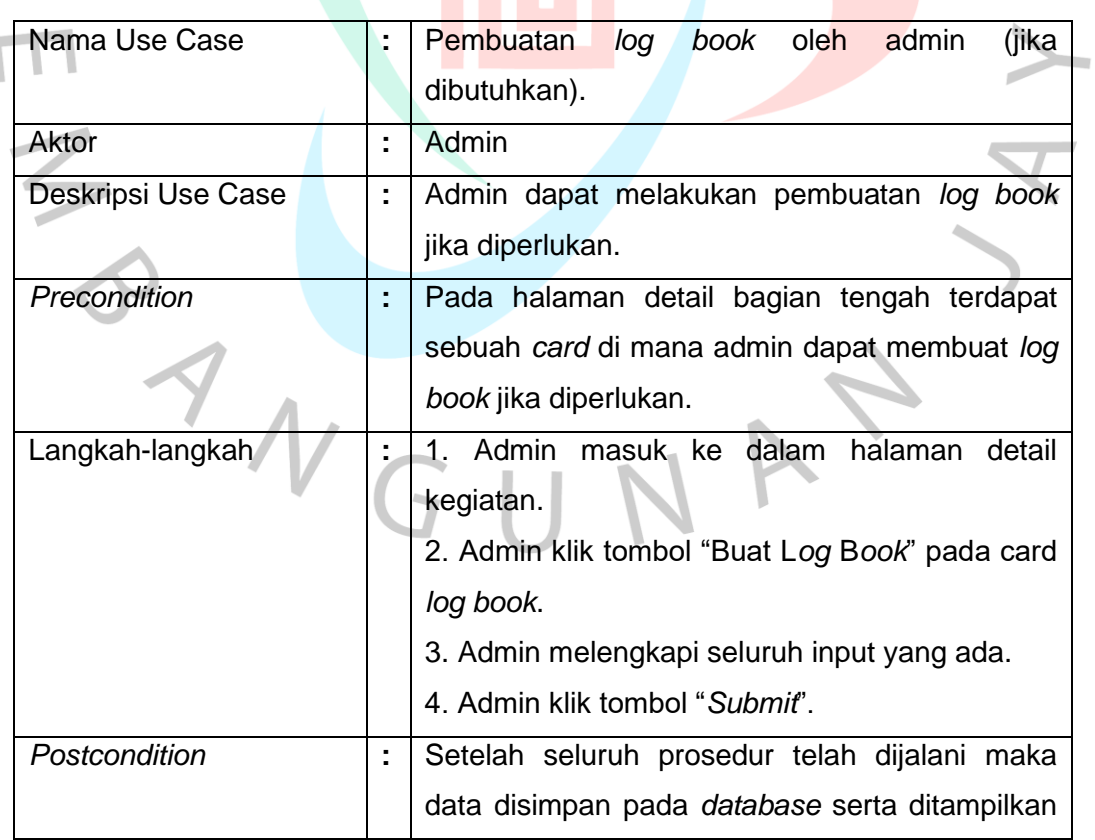

## **Tabel 3.11 Skenario Use Case Diagram Admin Membuat Log Book Kegiatan Magang Kerja**

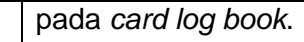

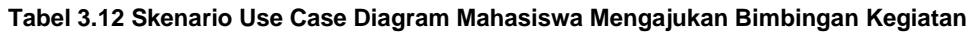

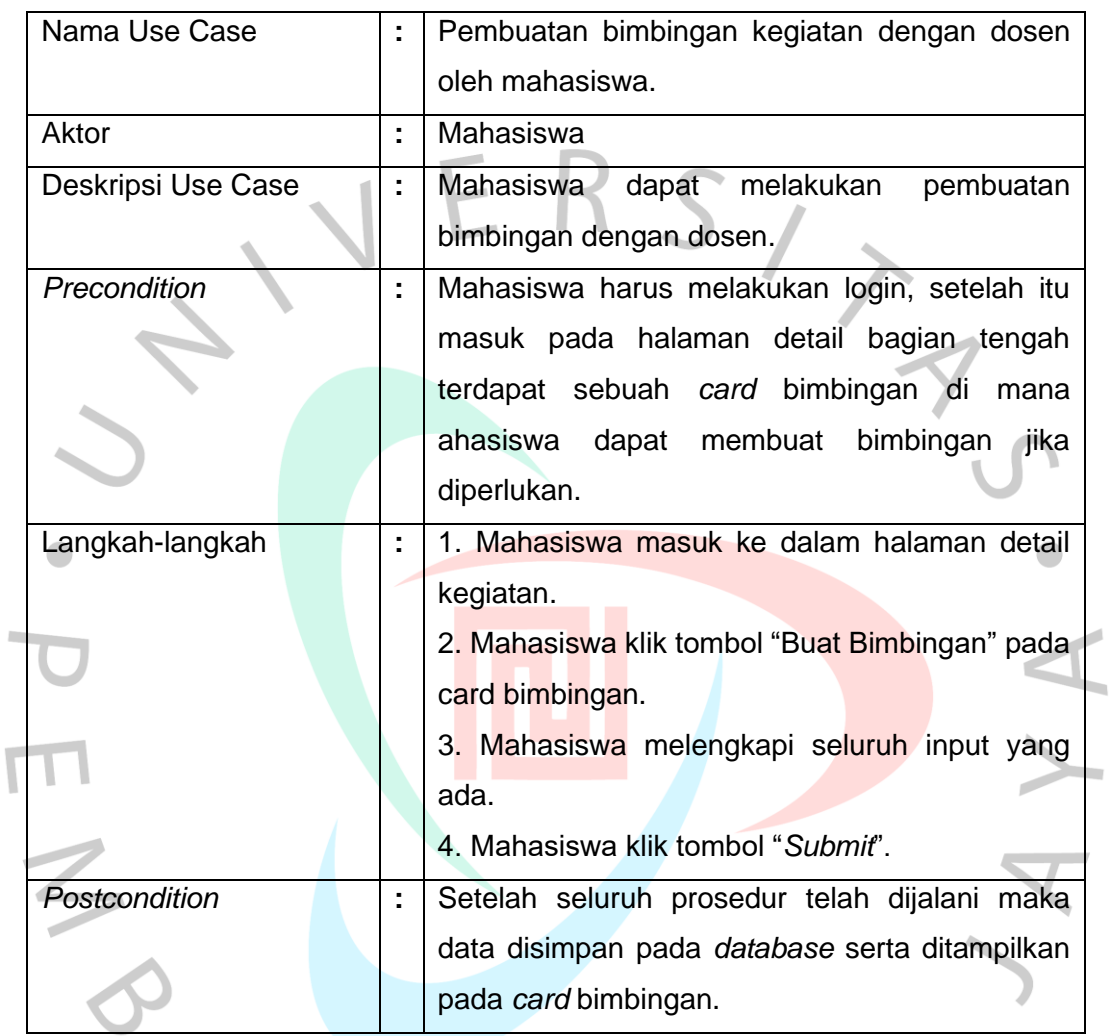

## **Tabel 3.13 Skenario Use Case Diagram Mahasiswa Membuat** *Log Book* **Kegiatan**

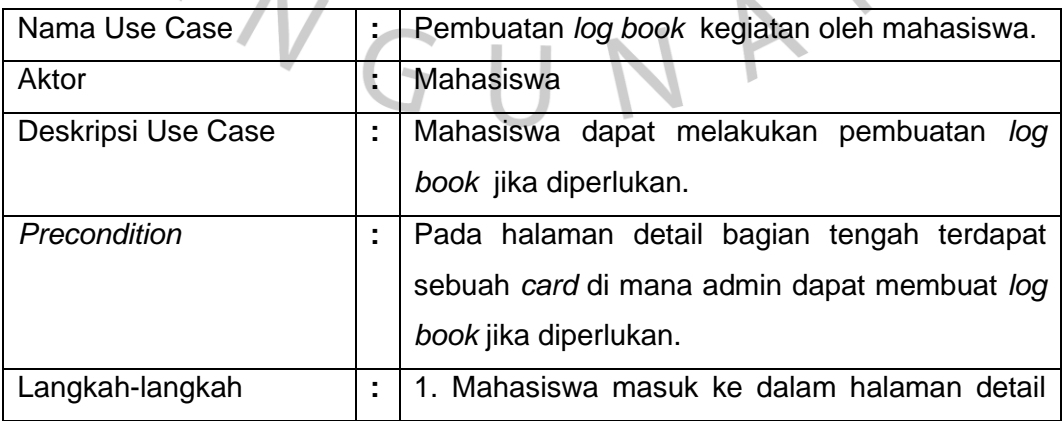

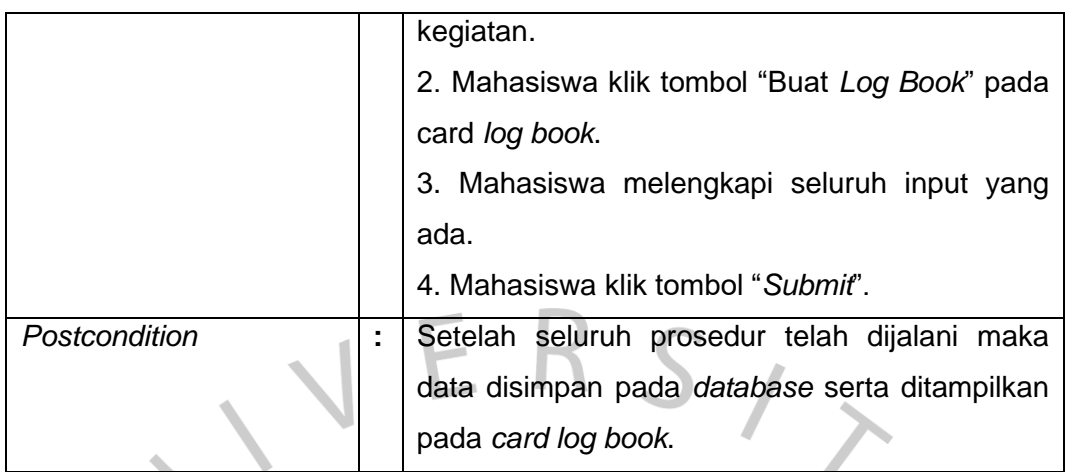

PRANGUNA

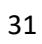

YA.

1

#### **Penjelasan untuk Setiap** *Page View*

#### **Mahasiswa - Halaman Penelitian**

 $\begin{array}{c} \bullet \\ \bullet \end{array}$ 

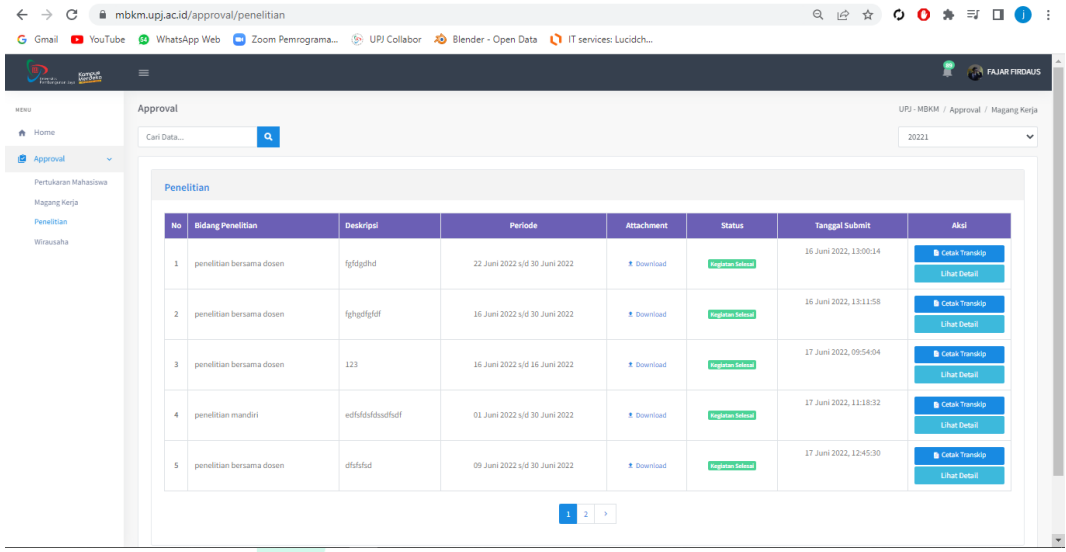

#### **Gambar 3.9 Halaman Penelitian**

Berdasarkan *screen shot* di atas, terlihat menu Penelitian yang termasuk diteruskan oleh praktikan dalam proses pengembangan SIM MBKM. Terdapat data kegiatan yang telah diajukan oleh mahasiswa dalam bentuk tabel. Terdapat fitur pencarian dan juga kategori berdasarkan tahun ajaran/akademik. Selain itu juga terdapat *pagination* yang muncul otomatis ketika data lebih dari 5 (lima). Setelah kegiatan selesai, akan muncul tombol "Cetak Transkrip" untuk memudahkan mahasiswa dalam mencetak hasil dan nilai yang telah diperoleh.

JA

ANGU

#### **Mahasiswa - Halaman Wirausaha**

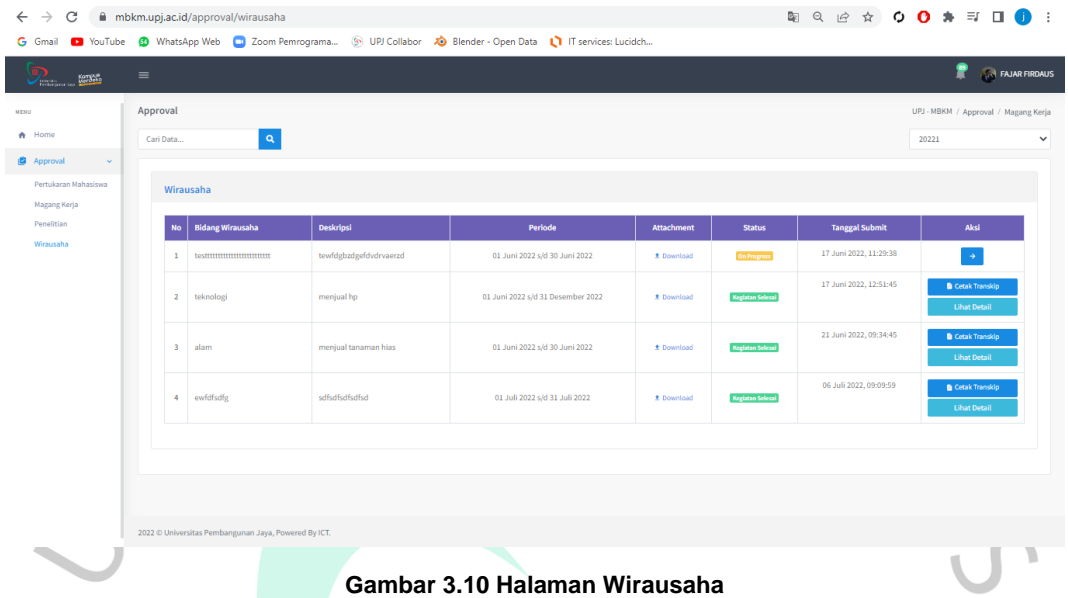

Berdasarkan *screen shot* di atas, terlihat menu Wirausaha yang termasuk  $\begin{array}{c} \bullet \\ \bullet \end{array}$ diteruskan oleh praktikan dalam proses pengembangan SIM MBKM. Terdapat data kegiatan yang telah diajukan oleh mahasiswa dalam bentuk tabel. Terdapat fitur pencarian dan juga kategori berdasarkan tahun ajaran/akademik. Selain itu juga ada fitur *pagination* yang akan muncul otomatis ketika data lebih dari 5 (lima). Setelah kegiatan selesai, akan muncul tombol "Cetak Transkrip" untuk memudahkan mahasiswa dalam mencetak hasil dan nilai yang telah diperoleh.

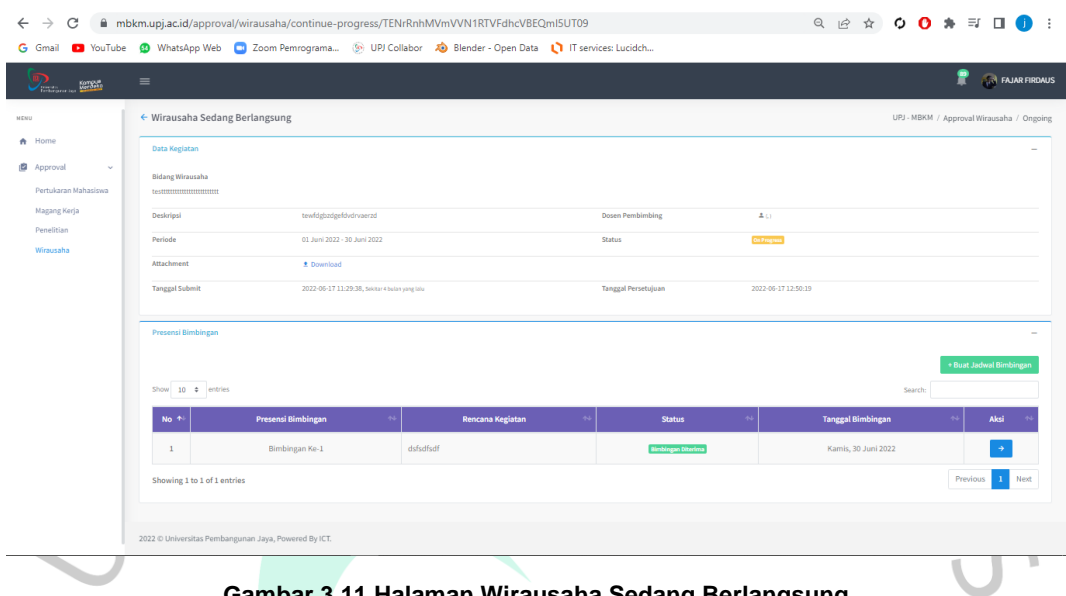

**Mahasiswa - Halaman Wirausaha Sedang Berlangsung**

**Gambar 3.11 Halaman Wirausaha Sedang Berlangsung**

 $\begin{array}{c} \bullet \\ \bullet \end{array}$ Berdasarkan *screen shot* di atas, terlihat halaman Wirausaha yang sedang berlangsung. Terdapat data-data kegiatan dan card untuk data dan pengajuan bimbingan beserta tombol untuk membuat atau mengajukan bimbingan baru.

| $A$ Home             | Data Kegiatan                                  |                                               |                  |                            |               |                          |                         |               |
|----------------------|------------------------------------------------|-----------------------------------------------|------------------|----------------------------|---------------|--------------------------|-------------------------|---------------|
|                      |                                                |                                               |                  |                            |               |                          |                         |               |
| Approval<br>$\sim$   | <b>Bidang Penelitian</b><br>penelitian mandiri |                                               |                  |                            |               |                          |                         |               |
| Pertukaran Mahasiswa |                                                |                                               |                  |                            |               |                          |                         |               |
| Magang Kerja         | Deskripsi                                      | adidiscitosf                                  |                  | Dosen Pemblenblog          |               | 2.11                     |                         |               |
| Penelitian           | Perinda                                        | 28 Adi 2022 - 31 Juli 2022                    |                  | Status                     |               | <b>October</b>           |                         |               |
| Wirausaha            | Attachment                                     | # Download                                    |                  |                            |               |                          |                         |               |
|                      | <b>Tanggal Submit</b>                          | 2022-07-01 11:45:50, seitor z teler yang latu |                  | Tanggal Persetujuan        |               | 2022-07-01 12:42:29      |                         |               |
|                      | Presensi Bimbingan                             |                                               |                  |                            |               |                          |                         |               |
|                      |                                                |                                               |                  |                            |               |                          | + Bunt Jadwal Bimbingan |               |
|                      | Show $10$ $\bullet$ entries                    |                                               |                  |                            |               |                          | Search:                 |               |
|                      | No. 1-                                         | Presensi Bimbingan                            | Rencana Kegiatan |                            | <b>Status</b> | <b>Tanggal Bimbingan</b> |                         | Aksi          |
|                      |                                                |                                               |                  | No data available in table |               |                          |                         |               |
|                      | Showing 0 to 0 of 0 entries                    |                                               |                  |                            |               |                          |                         | Previous Next |
|                      |                                                |                                               |                  |                            |               |                          |                         |               |

**Mahasiswa - Halaman Penelitian Sedang Berlangsung**

**Gambar 3.12 Halaman Penelitian Sedang Berlangsung**

Berdasarkan *screen shot* di atas, terlihat halaman Penelitian yang sedang berlangsung. Terdapat data-data kegiatan dan card untuk data dan pengajuan bimbingan beserta tombol untuk membuat atau mengajukan bimbingan baru.

#### **Mahasiswa - Hasil Transkrip Kegiatan Penelitian**

![](_page_27_Picture_1.jpeg)

**UNIVERSITAS PEMBANGUNAN JAYA** 

Jl. Cendrawasih Raya B7/P Bintaro Jaya Kel. Sawah Baru, Kec. Ciputat

Tangerang Selatan 15413

Telp. 021-7455555 - 021-29861525, Website:www.upj.ac.id

![](_page_27_Picture_75.jpeg)

![](_page_27_Picture_76.jpeg)

Dinyatakan telah menyelesaikan program mbkm penelitian.

![](_page_27_Picture_77.jpeg)

**Admin MBKM** 

÷

Tangerang Selatan, 03 Oktober 2022

**FAJAR FIRDAUS** NIM: 2020081035

![](_page_27_Picture_78.jpeg)

#### **Gambar 3.13 Transkrip Kegiatan Penelitian**

Berdasarkan *screen shot* di atas, terlihat sebuah hasil cetak PDF transkrip nilai kegiatan penelitian. Terdapat nama, NIM, dan Prodi mahasiswa. Seluruh penilaian diimplementasikan ke dalam tabel dengan 6 kolom yang terdiri dari nomor kegiatan, kode mata kuliah, SKS, nilai, dan bobot. Selain itu juga terdapat tempat tanda tangan untuk administrator UPJ SIM MBKM dan untuk mahasiswa bersangkutan. Pada bagian bawah nama masing-masing pihak terdapat NIP (Nomor Induk Pegawai) dan NIM (Nomor Induk Mahasiswa).

#### **Mahasiswa - Hasil Transkrip Kegiatan Penelitian**

![](_page_28_Picture_1.jpeg)

**UNIVERSITAS PEMBANGUNAN JAYA** 

Jl. Cendrawasih Raya B7/P Bintaro Jaya Kel. Sawah Baru, Kec. Ciputat

Tangerang Selatan 15413

Telp. 021-7455555 - 021-29861525, Website:www.upj.ac.id

#### **TRANSKIP NILAI PRORAM MBKM WIRAUSAHA**

![](_page_28_Picture_85.jpeg)

Dinyatakan telah menyelesaikan program MBKM wirausaha.

![](_page_28_Picture_86.jpeg)

**Admin MBKM** 

i.

Tangerang Selatan, 03 Oktober 2022

**ADMINISTRATOR** NIP: 08.1215.019

**FAJAR FIRDAUS** NIM: 2020081035

#### **Gambar 3.14 Transkrip Kegiatan Wirausaha**

Berdasarkan *screen shot* di atas, terlihat sebuah hasil cetak PDF transkrip nilai kegiatan wirausaha. Terdapat nama, NIM, dan Prodi mahasiswa. Seluruh penilaian diimplementasikan ke dalam tabel dengan 6 kolom yang terdiri dari nomor kegiatan, kode mata kuliah, SKS, nilai, dan bobot. Selain itu juga terdapat tempat tanda tangan untuk administrator UPJ SIM MBKM dan untuk mahasiswa bersangkutan. Pada bagian bawah nama masing-masing pihak terdapat NIP (Nomor Induk Pegawai) dan NIM (Nomor Induk Mahasiswa).

#### **Mahasiswa - Halaman Detail Penelitian**

![](_page_29_Picture_65.jpeg)

**Gambar 3.15 Halaman Detail Penelitian**

Berdasarkan *screen shot* di atas, terlihat menu Detail Penelitian yang  $\overline{\phantom{a}}$ termasuk diteruskan proses pengembangannya oleh praktikan. Terdapat seluruh data kegiatan yang diajukan oleh mahasiswa dalam bentuk *list* maupun dalam bentuk tabel untuk data bimbingan.

## **Mahasiswa - Halaman Detail Wirausaha**

![](_page_29_Picture_66.jpeg)

#### **Gambar 3.16 Halaman Detail Penelitian**

Berdasarkan *screen shot* di atas, terlihat menu Detail Wirausaha yang termasuk diteruskan oleh praktikan dalam proses pengembangan SIM MBKM.

Terdapat seluruh data kegiatan yang diajukan oleh mahasiswa dalam bentuk *list* maupun dalam bentuk tabel untuk data bimbingan.

| $\mathbb{R}$ . We have |                              |                              |                                                                                                    |                                  |                                  |                                                    | Sumiarti                |
|------------------------|------------------------------|------------------------------|----------------------------------------------------------------------------------------------------|----------------------------------|----------------------------------|----------------------------------------------------|-------------------------|
|                        | Home                         |                              |                                                                                                    |                                  |                                  |                                                    | <b>UPJ MBKM / Home</b>  |
|                        | Data Mahasiswa               |                              |                                                                                                    |                                  |                                  |                                                    |                         |
|                        |                              |                              | Nama<br>TAJAR FIRDAUS<br>Fakultas/Program Studi<br>Fakultas Teknologi dan Desain/Sistem Informasi<br>Inst<br>fajar.firdaus@upj.ac.id<br>Nomor Induk Mahasiywa<br>2020083035 |                                  |                                  |                                                    |                         |
|                        | Approval<br>Show 10 ¢ entres |                              |                                                                                                    |                                  |                                  |                                                    | Search:                 |
|                        |                              | No  * Jenis Kegiatan         | $\sim$<br>Tanggal Pengajuan<br>$\sim$                                                                                                    | Periode Mulai<br>$\sim$          | cont.<br>Periode Selesai         | <b>Status</b><br>$\sim$ .                          | Akti                    |
|                        | 21<br>22.                    | Magang Kerja<br>Magang Kerja | 2022-06-30 09:09:28<br>Sektor Ebiday jaug late<br>2022-06-30 09:51:32                                                                                                    | 81 Juni 2022<br>28 Desember 1900 | 30 Juni 2022<br>31 Desember 1900 | <b>Registre Scienti</b><br><b>Registas Selecui</b> | Selesai-+<br>Selectri + |
|                        | 21                           | Magang Kerja                 | Seitte Theavyerglab.<br>2022-06-30 11:33:51<br>Seiter Hulan yang latu                                                                                                    | 28.849.2022                      | 28 246 2022                      | <b>Register Science</b>                            | Salasar +               |
|                        | 24                           | Magang Kerja                 | 2022-06-30 13:07:29<br>Sektor 3 bulan yang latu                                                                                                    | 30 Juni 2022                     | 31 Juli 2022                     | <b>Register Scient</b>                             | Selesar+                |
|                        | $25^{\circ}$                 | Magang Kerja                 | 2022-07-07 13:16:19<br>Seitschheimungleis                                                                                                    | 01.569.2022                      | 31 Juli 2022                     | <b>Outsides</b>                                    | <b>Review</b> 9         |
|                        | $26$                         | Magang Kerja                 | 2022-07-11 09:12:35<br>Senior 3 Indan yang lalu                                                                                                    | 01.369.2022                      | 28 Juli 2022                     | <b>University</b>                                  | <b>Beview +</b>         |

**Orang Tua - Halaman Home Orang Tua** 

#### **Gambar 3.17 Halaman Home Orang Tua**

Pada halaman *Home* di atas terdapat kegiatan yang diajukan oleh mahasiswa seperti kegiatan baru diajukan, sedang berlangsung, maupun kegiatan sudah selesai yang ditandakan oleh informasi pada kolom Status. Selain itu juga terdapat perbedaan warna tombol di kolom Aksi. Jika kegiatan belum disetujui maka tombol akan berwarna menjadi warna merah dengan tulisan "Setujui" lalu jika kegiatan sedang berlangsung tombol akan berubah menjadi warna kuning dengan tulisan "*Review*" lalu jika sudah selesai maka tombol akan berubah menjadi warna hijau dengan tulisan "Selesai".

## **Admin/Super Admin –** *Counter* **Data** *Dashboard*

| Jumlah<br>Data<br>Data<br><b>Kurikulum</b><br>忠 Mahasiswa<br>3115<br>$\sim$<br>$\sim$ |              | Jumlah          |
|---------------------------------------------------------------------------------------|--------------|-----------------|
|                                                                                       |              |                 |
|                                                                                       | ÷.           | $\overline{11}$ |
| Matakuliah<br>忠 Dosen<br>11<br>÷.                                                     | ÷.           | 554             |
| 同 Tahun Akademik<br>2 User Aktif<br>÷.                                                | $\mathbb{R}$ | - 3             |

**Gambar 3.18** *Counter* **Data** *Dashboard* **Admin**

![](_page_31_Figure_0.jpeg)

## **Admin/Super Admin – Visualisasi Data Total Kegiatan dengan** *Chart*

Pada halaman *Dashboard* Admin terdapat visualisasi data dengan menggunakan "*Chart JS*" yang memuat seluruh pelaksanaan kegiatan oleh mahasiswa dari berbagai tahun ajaran/akademik.

Fitur pada *chart* tersebut antara lain dapat menampilkan jumlah secara detail jika *pointer mouse* berada pada data yang ingin dilihat secara detail. Tidak hanya itu. *Chart* ini juga secara *default* menampilkan data berdasarkan tahun ajaran yang dipilih, sehingga memudahkan dalam instalasi karena sudah terintegrasi dengan Bootstrap 4.

#### **Super Admin – Tanda Tangan Persetujuan Kegiatan**

| Universitas<br>Pembangunan Jaya                     | $\equiv$ | bidang magang         | and the state of | Lembaga Multiratelal & NOR PTOIR                                | Super Admin         |
|-----------------------------------------------------|----------|-----------------------|------------------|-----------------------------------------------------------------|---------------------|
|                                                     |          |                       |                  |                                                                 |                     |
| <b>NAVIGATION</b>                                   |          | Dosen Pembimbing      |                  |                                                                 |                     |
| <b>語</b> Dashboard                                  |          | Lampiran              | - 11             | <b>≛</b> Unduh Lampiran                                         |                     |
| Approval<br>$\checkmark$                            |          | Formulir Pendaftaran  | ÷.               | <b>&amp;</b> Cetak Formulir                                     |                     |
| Pertukaran Mahasiswa                                |          | <b>Mentor Magang</b>  | 11               | pa denden (Kepala divisi, ■ denden.2@gmail.com, © 089726378290) |                     |
| Magang Kerja                                        |          |                       |                  |                                                                 |                     |
| Penelitian                                          |          | Tanda Tangan Kaprodi: | - 11             | <b>Belum ditanda tangan</b>                                     | <b>Tanda Tangan</b> |
| Wirausaha                                           |          | Tanda Tangan Dekan:   | 10               | Belum ditanda tangan                                            | <b>Tanda Tangan</b> |
| <sup>4</sup> History Approval                       |          |                       |                  |                                                                 |                     |
| the contract of the contract of the contract of the |          |                       |                  |                                                                 |                     |

**Gambar 3.20** *Field* **Tanda Tangan Persetujuan Kegiatan oleh Super Admin**

Gambar di atas merupakan *field* tanda tangan yang terdapat pada *Dashboard* super admin yang mana *level user* tersebut dapat menandatangi kegiatan sebagai kaprodi maupun sebagai dekan tetapi hanya jika diperlukan.

|                            | > C A Tidak aman   upj_mbkm.test/admin/approval/magang-kerja/review/TENrRnhMVmVVN1RTVFdhcVBEQmISUT09                                                              | <b><i>B &amp; T &amp; A D O !</i></b> |
|----------------------------|----------------------------------------------------------------------------------------------------|---------------------------------------|
|                            | $\equiv$                                                                                                    | ₽<br>(b) Dummy Dekan                  |
| bangunan Jaya              | NO Telp Instansi : UZ1313141521                                                                                                    |                                       |
| <b>NAVIGATION</b>          | Deskripsi Pekerjaan<br>asdasd<br>$\sim$                                                                                                    | ╭                                     |
| <b>語</b> Dashboard         | Periode Magang<br>01 Mei 2022 s/d 30 Juni 2022 (61 Hari)<br>$\sim$                                                                                                | ╭                                     |
| Approval<br>$\checkmark$   | <b>Bidang Magang</b><br>Teknologi<br>$\sim$                                                                                                    | ╭                                     |
| Pertukaran Mahasiswa       | <b>Dosen Pembimbing</b><br>$\sim$<br>()                                                                                                    | ∕                                     |
| Magang Kerja<br>Penelitian | <b>≛</b> Unduh Lampiran<br>Lampiran<br>$\sim$                                                                                                    | ∕                                     |
| Wirausaha                  | Formulir Pendaftaran<br><b>C</b> Cetak Formulin<br>$\sim$                                                                                                    |                                       |
|                            | Adam (Programmer, adam.fajari@upj.ac.id, @ 089508183980)<br><b>Mentor Magang</b><br>$\sim$                                                                        |                                       |
|                            | Tanda Tangan Kaprodi:<br>Sudah ditanda tangan                                                                                                    |                                       |
|                            |                                                                                                    | $\alpha$                              |
|                            | Tanda Tangan Dekan:<br>Sudah ditanda tangan                                                                                                    | $\alpha$                              |
|                            |                                                                                                    |                                       |
|                            | <b>El Presensi Bimbingan</b>                                                                                                    |                                       |
|                            |                                                                                                    | <b>ED</b> Buat Bimbingan              |
|                            | Show 10 ¢ entries<br>Search:                                                                                                    |                                       |
|                            |                                                                                                    |                                       |
|                            | Presensi Bimbingan<br><b>Uraian Kegiatan</b><br><b>Tanggal Bimbingan</b><br><b>Attachment</b><br>Rencana Kegiatan<br><b>Status</b><br><b>Tanggapan PA</b><br>No + | Aksi                                  |
|                            | No data available in table                                                                                                    |                                       |

**Admin - Tanda Tangan Persetujuan Kegiatan**

**Gambar 3.21** *Field* **Tanda Tangan Persetujuan Kegiatan oleh Admin**

Gambar di atas merupakan *field* tanda tangan yang terdapat pada *Dashboard* admin yang mana *level user* tersebut dapat menandatangi kegiatan sebagai kaprodi tetapi hanya jika diperlukan dan berbeda dengan super admin karena admin hanya dapat menandatangani sebagai kaprodi.

#### **Admin/Super Admin – Halaman Penelitian**

![](_page_33_Picture_1.jpeg)

 $\begin{array}{c} \bullet \\ \bullet \end{array}$ Gambar di atas adalah *view* halaman kegiatan penelitian mahasiswa yang terdapat pada *level user* admin maupun super admin.

**Admin/Super Admin – Detail Kegiatan Penelitian**

 $\bullet$  Super  $\equiv$ Review Approval Penelitia  $\delta$  $NQ$ 

#### **Gambar 3.23 Halaman Detail Kegiatan Penelitian**

Gambar di atas adalah *view detail* halaman kegiatan penelitian mahasiswa yang terdapat pada *level user* admin maupun super admin.

![](_page_34_Picture_41.jpeg)

## **Admin/Super Admin – Ubah Data Kegiatan Penelitian**

## **Admin/Super Admin – Bimbingan Penelitian**

|                                                                        | <b>El Presensi Bimbingan</b> |              |                                |                                                   |                                                                                                    |                            |                          |                  |                                             |                         |
|------------------------------------------------------------------------|------------------------------|--------------|--------------------------------|---------------------------------------------------|----------------------------------------------------------------------------------------------------|----------------------------|--------------------------|------------------|---------------------------------------------|-------------------------|
| Approval<br>٠<br>Pertukaran Mahasiswa                                  |                              |              |                                |                                                   |                                                                                                    |                            |                          |                  |                                             | <b>B Buat Bimbingan</b> |
| Magang Kerja                                                           | No                           |              | Presensi Bimbingan             | <b>Rencana Kegiatan</b>                           | <b>Uraian Kegiatan</b>                                                                                                    | <b>Status</b>              | <b>Tanggal Bimbingan</b> | Attachment       | <b>Tanggapan PA</b>                         | Aksi                    |
| Penelitian<br>Wirausaha                                                | x.                           |              | Bimbingan Ke-1<br>$\mathbb{D}$ |                                                   |                                                                                                    | <b>Bierbingan Diterima</b> | Kamis, 25 Agustus 2022   | ×                |                                             | ٠<br>$\rightarrow$      |
| <sup>4</sup> History Approval<br><b>B</b> Master Data<br>$\rightarrow$ | Penilaian                    |              |                                |                                                   |                                                                                                    |                            |                          |                  |                                             | + Buat Penilaian        |
| $\boldsymbol{\lambda}$                                                 | fa                           |              |                                |                                                   |                                                                                                    |                            |                          |                  |                                             |                         |
|                                                                        |                              | No.          | Matakuliah                     |                                                   |                                                                                                    | Nilai Akhir                | <b>Bobot</b>             | Grade            | Aksi                                        |                         |
|                                                                        | $\Box$                       | $\mathbf{1}$ | Arsitektur                     | CPS107 - Wawasan Kewirausahaan (25KS, Semester 1) |                                                                                                    | $\mathcal{R}$              | $\alpha$                 | Ε<br>TIDAK LULUS | <b>Il Hapon</b> / Utah Nilai & Bust Capaien |                         |
|                                                                        |                              |              |                                |                                                   |                                                                                                    |                            |                          |                  |                                             |                         |
|                                                                        |                              |              |                                |                                                   | Sebelum submit, pastikan anda sudah membuat penilaian dengan sesuai dan benar. Nilai yang sudah disimpan tidak dapat diubah kembali, |                            |                          |                  |                                             |                         |

**Gambar 3.25** *Card* **Bimbingan Penelitian**

 $\begin{array}{c} \bullet \\ \bullet \end{array}$ Gambar di atas adalah *card* bimbingan kegiatan penelitian mahasiswa yang terdapat pada *level user* admin maupun super admin. Pada *card* tersebut, *user* dapat mengajukan bimbingan, mengubah bimbingan, menghapus bimbingan, dan lihat detail bimbingan.

**Admin/Super Admin – Pengajuan Jadwal Bimbingan Penelitian**

![](_page_35_Picture_77.jpeg)

## **Gambar 3.26 Modal Pengajuan Jadwal Bimbingan Penelitian**

Gambar di atas adalah *modal* untuk membuat jadwal bimbingan kegiatan penelitian mahasiswa yang terdapat pada *level user* admin maupun super admin.

![](_page_36_Picture_54.jpeg)

## **Admin/Super Admin – Ubah Jadwal Bimbingan Penelitian**

Gambar di atas adalah *modal* untuk mengubah jadwal bimbingan kegiatan penelitian mahasiswa yang terdapat pada *level user* admin maupun super admin. Selain itu, *user* dapat mengubah nama kegiatan, rencana kegiatan, menambahkan lampiran, dan lain-lain.

#### **Admin/Super Admin – Detail Bimbingan Penelitian**

| NAVIGATION                           | Realisasi Bimbingan Penelitian                       |                                |                           | UPJ MBKM / Approval / Penelitian / Realisasi Bimbingan |
|--------------------------------------|------------------------------------------------------|--------------------------------|---------------------------|--------------------------------------------------------|
| <b>E</b> Dashboard                   | Detail Bimbingan                                     |                                |                           |                                                        |
| Approval<br>$\checkmark$             | Presensi Bimbingan:                                  | Bimbingan Ke-1                 | <b>Tanggal Bimbingan:</b> | Kamis, 25 Agustus 2022                                 |
| Pertukaran Mahasiswa<br>Magang Kerja | Rencana Kegiatan:                                    | D                              | <b>Tanggal Submit:</b>    | Rabu, 31 Agustus 2022, 10:32:46                        |
| Penelitian                           |                                                      |                                |                           |                                                        |
| Wirausaha                            | Realisasi                                            |                                |                           |                                                        |
| + History Approval                   | Uraian Kegiatan:                                     | belum membuat uraian kegiatan  |                           |                                                        |
| Master Data<br>$\rightarrow$         | File Kegiatan:                                       | belum mengunggah file kegiatan |                           |                                                        |
| $\blacksquare$ MBKM<br>$\rightarrow$ | Tanggapan:                                           | belum ada tanggapan            |                           |                                                        |
|                                      |                                                      |                                |                           |                                                        |
|                                      |                                                      |                                |                           |                                                        |
|                                      |                                                      |                                |                           |                                                        |
|                                      |                                                      |                                |                           |                                                        |
|                                      |                                                      |                                |                           |                                                        |
|                                      |                                                      |                                |                           |                                                        |
|                                      |                                                      |                                |                           |                                                        |
|                                      | 2021 @ Universitas Pembangunan Jaya, Powered By ICT. |                                |                           |                                                        |

**Gambar 3.28 Halaman Detail Bimbingan Penelitian**

Gambar di atas adalah *view* untuk melihat detail jadwal bimbingan kegiatan penelitian mahasiswa yang terdapat pada *level user* admin maupun super admin.

![](_page_37_Picture_77.jpeg)

**Admin/Super Admin – Penilaian Penelitian**

#### **Gambar 3.29** *Card* **Penilaian Penelitian**

Gambar di atas adalah *card* untuk membuat penilaian terhadap kegiatan penelitian mahasiswa yang terdapat pada *level user* admin maupun super admin. Pada *card* tersebut, *user* dapat membuat penilaian, menghapus penilaian, mengubah penilaian, dan membuat capaian. Untuk membuat sebuah penilaian yang valid maka *user* harus membuat capaian terlebih dahulu. Lalu fitur penilaian tersebut juga mempengaruhi tombol "Selesaikan Kegiatan" jika penilaian belum dilakukan maka tombol tidak aktif demikian juga sebaliknya.

VA'

ANGU

## **Admin/Super Admin – Modal Pembuatan Capaian Penelitian**

![](_page_38_Picture_69.jpeg)

#### **Gambar 3.30 Modal Pembuatan Capaian Penelitian**

Gambar di atas adalah *view* untuk membuat, mengubah, dan menghapus capaian pembelajaran kegiatan penelitian mahasiswa yang terdapat pada *level user* admin maupun super admin.

## **Admin/Super Admin – Modal Hapus Capaian Penelitian**

TNGU

 $\blacksquare$ 

![](_page_38_Picture_70.jpeg)

#### **Gambar 3.31 Modal Hapus Capaian Penelitian**

Gambar di atas adalah *modal* untuk menghapus capaian pembelajaran kegiatan penelitian mahasiswa yang terdapat pada *level user* admin maupun super admin. Terdapat juga informasi terkait capaian yang sudah dibuat.

![](_page_39_Picture_84.jpeg)

#### **Admin/Super Admin – Modal Ubah Capaian Penelitian**

Gambar di atas adalah *modal* untuk menghapus capaian pembelajaran kegiatan penelitian mahasiswa yang terdapat pada *level user* admin maupun super admin. Terdapat juga informasi terkait capaian yang sudah dibuat.

### **Admin/Super Admin – Modal Pembuatan Penilaian Penelitian**

![](_page_39_Picture_85.jpeg)

**Gambar 3.33 Modal Pembuatan Penilaian Penelitian**

Gambar di atas adalah *modal* untuk membuat penilaian kegiatan penelitian mahasiswa yang terdapat pada *level user* admin maupun super admin. Terdapat juga *input field* berupa Mata Kuliah dan Nilai.**Admin/Super Admin – Modal Ubah Penilaian Penelitian**

 $\frac{1}{\sqrt{2}}$ 

![](_page_40_Picture_68.jpeg)

**Gambar 3.34 Modal Ubah Penilaian Penelitian**

Gambar di atas adalah *modal* untuk membuat mengubah penilaian kegiatan penelitian mahasiswa yang terdapat pada *level user* admin maupun super admin. Terdapat juga *input field* berupa Nilai.

#### **Admin/Super Admin – Modal Hapus Penilaian Penelitian**

![](_page_40_Picture_69.jpeg)

#### **Gambar 3.35 Modal Hapus Penilaian Penelitian**

Gambar di atas adalah *modal* untuk menghapus penilaian kegiatan penelitian mahasiswa yang terdapat pada *level user* admin maupun super admin. Terdapat juga informasi nama mata kuliah terkait.

### **Admin/Super Admin – Halaman Wirausaha**

![](_page_41_Picture_1.jpeg)

 $\begin{array}{c} \bullet \\ \bullet \end{array}$ Gambar di atas adalah *view* halaman kegiatan wirausaha mahasiswa yang terdapat pada *level user* admin maupun super admin.

![](_page_41_Picture_73.jpeg)

## **Admin/Super Admin – Detail Kegiatan Wirausaha**

#### **Gambar 3.37 Halaman Detail Kegiatan Wirausaha**

Gambar di atas adalah *view detail* halaman kegiatan wirausaha mahasiswa yang terdapat pada *level user* admin maupun super admin.

#### **Admin/Super Admin – Ubah Data Kegiatan Wirausaha**

![](_page_42_Picture_63.jpeg)

**Gambar 3.38 Modal Ubah Data Kegiatan Wirausaha**

Gambar di atas adalah *modal* untuk ubah data kegiatan wirausaha mahasiswa yang terdapat pada *level user* admin maupun super admin.

![](_page_42_Picture_64.jpeg)

**Admin/Super Admin – Bimbingan Wirausaha**

#### **Gambar 3.39** *Card* **Bimbingan Wirausaha**

Gambar di atas adalah *card* bimbinga kegiatan wirausaha mahasiswa yang terdapat pada *level user* admin maupun super admin. *User* dapat membuat, menghapus, mengubah, dan melihat detail jadwal bimbingan.

![](_page_43_Picture_93.jpeg)

## **Admin/Super Admin – Pengajuan Jadwal Bimbingan Wirausaha**

#### **Gambar 3.40 Modal Pengajuan Jadwal Bimbingan Wirausaha**

Gambar di atas adalah *modal* untuk membuat jadwal bimbingan kegiatan wirausaha mahasiswa yang terdapat pada *level user* admin maupun super admin. Terdapat jumlah bimbingan terkini yang akan bertambah secara otomatis dengan cara mengambil data dengan tipe *string* dari *database* lalu diubah menjadi tipe data *integer* dan ditambahkan dengan angka 1. Selain itu juga terdapat *input field* rencana uraian kegiatan dan tanggal.

#### **Admin/Super Admin – Hapus Jadwal Bimbingan Wirausaha**

 $\overline{a}$ 

![](_page_43_Picture_94.jpeg)

**Gambar 3.41 Modal Hapus Jadwal Bimbingan Wirausaha**

Gambar di atas adalah *modal* untuk menghapus data presensi bimbingan kegiatan wirausaha mahasiswa yang terdapat pada *level user* admin maupun super admin.

![](_page_44_Picture_64.jpeg)

#### **Admin/Super Admin – Ubah Jadwal Bimbingan Wirausaha**

**Gambar 3.42 Modal Ubah Jadwal Bimbingan Wirausaha**

Gambar di atas adalah *modal* untuk mengubah data bimbingan kegiatan wirausaha mahasiswa yang terdapat pada *level user* admin maupun super admin. Selain itu, *user* dapat mengubah nama kegiatan, rencana kegiatan, menambahkan i. lampiran, dan lain-lain.

|                                       |                                                      |                                                                                        |                        | Adminiyətiper Admin – Detali Jadwal Billibiliyan Wirausana |                   |
|---------------------------------------|------------------------------------------------------|----------------------------------------------------------------------------------------|------------------------|------------------------------------------------------------|-------------------|
| c                                     |                                                      | mbkmupjacid/admin/approval/wirausaha/detail_bimbingan/Vmg5R1F5TXRhVzhha1VNZ3pnMzhCUT09 |                        |                                                            | 阳 此 ☆ 字 ○ ★ 口 ● : |
| ibangunan Jaya                        | $\equiv$                                             |                                                                                        |                        | ₽                                                          | Super Admin       |
| <b>NAVIGATION</b>                     | Realisasi Bimbingan Wirausaha                        |                                                                                        |                        | UPJ MBKM / Approval / Wirausaha / Realisasi Wirausaha      |                   |
| <b>請</b> Dashboard                    |                                                      |                                                                                        |                        |                                                            |                   |
| Approval<br>$\check{~}$               | Detail Bimbingan                                     |                                                                                        |                        |                                                            |                   |
| Pertukaran Mahasiswa                  | Presensi Bimbingan:                                  | Bimbingan Ke-1                                                                         | Tanggal Bimbingan:     | Kamis, 30 Juni 2022                                        |                   |
| Magang Kerja                          | Rencana Kegiatan:                                    | dsfsdfsdf                                                                              | <b>Tanggal Submit:</b> | Rabu, 22 Juni 2022, 09:56:46                               |                   |
| Penelitian<br>Wirausaha               | Realisasi                                            |                                                                                        |                        |                                                            |                   |
| + History Approval                    | Uraian Kegiatan:                                     | dsada                                                                                  |                        |                                                            |                   |
| <b>B</b> Master Data<br>$\rightarrow$ | File Kegiatan:                                       | belum mengunggah file kegiatan                                                         |                        |                                                            |                   |
| <b>MBKM</b>                           | Tanggapan:                                           |                                                                                        |                        |                                                            |                   |
|                                       |                                                      |                                                                                        |                        |                                                            |                   |
|                                       |                                                      |                                                                                        |                        |                                                            |                   |
|                                       |                                                      |                                                                                        |                        |                                                            |                   |
|                                       |                                                      |                                                                                        |                        |                                                            |                   |
|                                       |                                                      |                                                                                        |                        |                                                            |                   |
|                                       |                                                      |                                                                                        |                        |                                                            |                   |
|                                       |                                                      |                                                                                        |                        |                                                            |                   |
|                                       | 2021 © Universitas Pembangunan Jaya, Powered By ICT. |                                                                                        |                        |                                                            |                   |

<u>and a short of the set of the set of the set of the set of the set of the set of the set of the set of the set of the set of the set of the set of the set of the set of the set of the set of the set of the set of the set </u> **Admin/Super Admin – Detail Jadwal Bimbingan Wirausaha**

**Gambar 3.43 Tampilan Detail Jadwal Bimbingan Wirausaha**

 $\overline{\phantom{a}}$ 

Gambar di atas adalah *view* detail data bimbingan kegiatan wirausaha mahasiswa yang terdapat pada *level user* admin maupun super admin.

![](_page_45_Figure_1.jpeg)

#### **Admin/Super Admin – Penilaian Wirausaha**

**Gambar 3.44 Card Penilaian Wirausaha**

Gambar di atas adalah *card* untuk membuat penilaian terhadap kegiatan wirausaha mahasiswa yang terdapat pada *level user* admin maupun super admin. Pada *card* tersebut, *user* dapat membuat penilaian, menghapus penilaian, mengubah penilaian, dan membuat capaian. Untuk membuat sebuah penilaian yang valid maka *user* harus membuat capaian terlebih dahulu. Lalu fitur penilaian tersebut juga mempengaruhi tombol "Selesaikan Kegiatan" jika penilaian belum dilakukan maka tombol tidak aktif demikian juga sebaliknya.

## **Admin/Super Admin – Modal Pembuatan Capaian Wirausaha**

| Show 10 $\phi$ entries |                             |              |               | Search:                     |        |
|------------------------|-----------------------------|--------------|---------------|-----------------------------|--------|
| No <sup>1</sup>        | Capaian Pembelajaran        | ↑↓ Deskripsi | $\gamma\ll 1$ | Aksi                        | へし     |
|                        |                             |              |               | Hapus Ubah                  |        |
|                        | Showing 1 to 1 of 1 entries |              |               | Previous                    | 1 Next |
|                        |                             |              |               | + Buat Capaian Pembelajaran |        |

**Gambar 3.45 Modal Pembuatan Capaian Wirausaha**

Gambar di atas adalah *view* untuk membuat, mengubah, dan menghapus data capaian pembelajaran kegiatan wirausaha mahasiswa yang terdapat pada *level user* admin maupun super admin.

![](_page_46_Picture_79.jpeg)

![](_page_46_Picture_80.jpeg)

**Gambar 3.46 Modal Hapus Capaian Wirausaha**

Gambar di atas adalah *modal* untuk menghapus data capaian kegiatan wirausaha mahasiswa yang terdapat pada *level user* admin maupun super admin.

#### **Admin/Super Admin – Modal Ubah Capaian Wirausaha**

![](_page_46_Picture_81.jpeg)

**Gambar 3.47 Modal Ubah Capaian Wirausaha**

Gambar di atas adalah *modal* untuk mengubah data capaian kegiatan wirausaha mahasiswa yang terdapat pada *level user* admin maupun super admin.

![](_page_47_Picture_83.jpeg)

#### **Admin/Super Admin – Modal Pembuatan Penilaian Wirausaha**

**Gambar 3.48 Modal Pembuatan Penilaian Wirausaha**

Gambar di atas adalah *modal* untuk membuat data penilaian kegiatan wirausaha mahasiswa yang terdapat pada *level user* admin maupun super admin. Terdapat *input field* mata kuliah dan nilai.

## **Admin/Super Admin – Modal Ubah Penilaian Wirausaha**

i.

![](_page_47_Picture_84.jpeg)

**Gambar 3.49 Modal Ubah Penilaian Wirausaha**

Gambar di atas adalah *modal* untuk mengubah data penilaian kegiatan wirausaha mahasiswa yang terdapat pada *level user* admin maupun super admin. Terdapat *input field* mata kuliah dan nilai.

 $\bullet$ 

#### **Admin/Super Admin – Modal Hapus Penilaian Wirausaha**

![](_page_48_Picture_80.jpeg)

**Gambar 3.50 Modal Hapus Penilaian Wirausaha**

Gambar di atas adalah *modal* untuk menghapus data penilaian kegiatan wirausaha mahasiswa yang terdapat pada *level user* admin maupun super admin. Terdapat *input field* mata kuliah dan nilai.

| <b>NAVIGATION</b>                             |      | History Approval Pertukaran Mahasiswa                                      |                           |                         |                                           |                               | UPJ MBKM / History Approval / Pertukaran Mahasiswa |
|-----------------------------------------------|------|----------------------------------------------------------------------------|---------------------------|-------------------------|-------------------------------------------|-------------------------------|----------------------------------------------------|
| 器 Dashboard<br>Approval<br>$\rightarrow$      |      | $\alpha$<br>Cari Data                                                      |                           |                         |                                           | <b>T</b> Filter Pencarian     | 20221                                              |
| 49 History Approval Y<br>Pertukaran Mahasiswa | Data | Mahasiswa<br>No                                                            | <b>Universitas Tujuan</b> | <b>Status</b>           | Periode                                   | <b>Tanggal Masuk</b>          | Aksi                                               |
| Magang Kerja<br>Penelitian                    |      | NOFIYANTI WIDYANINGSIH<br>1<br>(2019081132, Sistem Informasi)              | Universitas negri jakarta | <b>Kegistan Selesa</b>  | 31 Agustus 2022<br>s/d<br>31 Agustus 2022 | Kamis, 09 Juni 2022, 11:42:42 | <b>B</b> Cetak Transkrip<br>Review $\rightarrow$   |
| Wirausaha<br><b>B</b> Master Data<br>ь.       |      | NOFIYANTI WIDYANINGSIH<br>$\overline{z}$<br>(2019081132, Sistem Informasi) | Universitas Gunadarma     | Kegiatan Selesai        | 01 Juni 2022<br>sid<br>31 Agustus 2022    | Rabu, 08 Juni 2022, 15:24:54  | <b>B</b> Cetak Transkrip<br>Review >               |
| <b>MBKM</b><br>$\rightarrow$                  |      | NOFIYANTI WIDYANINGSIH<br>$\mathbf{z}$<br>(2019081132, Sistem informasi)   | Universitas A             | <b>Kegiatan Selesai</b> | 01 Juni 2022<br>s/d<br>31 Juli 2022       | Rabu, 08 Juni 2022; 14:44:49  | <b>E</b> Cetak Transkrip<br>Review $\rightarrow$   |
|                                               |      | <b>FAJAR FIRDAUS</b><br>$\ddot{a}$<br>(2020081035, Sistem Informasi)       | Universitas Pamulang      | <b>Kegiatan Selesai</b> | 01 Mei 2022<br>s/d<br>30 Mei 2022         | Jumat, 20 Mei 2022, 14:46:47  | <b>B</b> Cetak Transkrip<br>Review $\rightarrow$   |
|                                               |      |                                                                            |                           |                         |                                           |                               |                                                    |

**Super Admin – Histori Kegiatan Pertukaran Mahasiswa**

#### **Gambar 3.51 Histori Kegiatan Pertukaran Mahasiswa**

Gambar di atas adalah *view* untuk melihat data kegiatan pertukaran mahasiswa yang sudah selesai dilaksanakan oleh mahasiswa. *View* tersebut hanya terdapat pada *level user* super admin. Terdapat fitur Cetak Transkrip dan *Review*.

![](_page_49_Picture_62.jpeg)

## **Super Admin – Cetak Histori Kegiatan Pertukaran Mahasiswa**

Δ

**Gambar 3.52 Hasil Cetak Histori Kegiatan Pertukaran Mahasiswa**

Gambar di atas adalah hasil cetak berupa PDF untuk melihat data penilaian dan capaian kegiatan pertukaran mahasiswa yang sudah selesai dilaksanakan oleh mahasiswa. Fitur tersebut hanya terdapat pada *level user* super admin.

**Super Admin –** *Review* **Detail Histori Kegiatan Pertukaran Mahasiswa**

|                                            | ← Kembali                                                                    |                                          |                        |              | UPJ MBKM / History Approval / Pertukaran Mahasiswa / Review |
|--------------------------------------------|------------------------------------------------------------------------------|------------------------------------------|------------------------|--------------|-------------------------------------------------------------|
|                                            |                                                                              |                                          |                        |              |                                                             |
| <b>請</b> Dashboard                         | Pertukaran Mahasiswa                                                         |                                          |                        |              |                                                             |
| ٠                                          |                                                                              |                                          |                        |              |                                                             |
| <sup>O</sup> History Approval<br>$\ddot{}$ | Mahasiswa:                                                                   | Email:                                   | No Whatsapp:           |              |                                                             |
| Pertukaran Mahasiswa                       | NOFIYANTI WIDYANINGSIH (2019081132, Sistem Informasi)                        | nofiyanti.widyaningsih@student.upj.ac.id | C 089654733155         |              |                                                             |
| Magang Kerja                               | Universitas Tujuan:                                                          | Periode:                                 | <b>Tanggal Submit:</b> |              |                                                             |
|                                            | Universitas negri jakarta                                                    | 31 Agustus 2022 s/d 31 Agustus 2022      | 09 Juni 2022, 11:42:42 |              |                                                             |
|                                            | Lampiran:<br>Lunduh Lampiran                                                 | Status:<br><b>Keglatan Selesa</b>        |                        |              |                                                             |
|                                            |                                                                              |                                          |                        |              |                                                             |
|                                            |                                                                              |                                          |                        |              |                                                             |
| <b>B</b> Master Data<br>۰                  |                                                                              |                                          |                        |              |                                                             |
| $\rightarrow$                              | <b>C</b> Penilaian                                                           |                                          |                        |              |                                                             |
|                                            |                                                                              |                                          |                        |              |                                                             |
|                                            | Matakuliah<br><b>No</b>                                                      |                                          | Nilai Akhir            | <b>Bobot</b> | Grade                                                       |
|                                            | Sistem Informasi                                                             |                                          |                        |              | A                                                           |
|                                            | INS309 - Sistem Informasi Manajemen (*) (4 SKS, Semester 5)                  |                                          | 95.00                  | 4.00         | SANGAT BAIK                                                 |
|                                            | Sistem Informasi                                                             |                                          |                        |              | A                                                           |
|                                            | $\overline{2}$<br>INS306 - Metode Riset Sistem Informasi (4 SKS, Semester 6) |                                          | 90.00                  | $-4.00$      | SANGAT BAIK                                                 |

**Gambar 3.53 Halaman** *Review* **Detail Histori Kegiatan Pertukaran Mahasiswa**

Gambar di atas adalah *view* untuk melihat data secara lengkap tentang kegiatan pertukaran mahasiswa yang sudah selesai dilaksanakan oleh mahasiswa. Fitur tersebut hanya terdapat pada *level user* super admin. Terdapat juga data mengenai penilaian kegiatan.

![](_page_50_Picture_66.jpeg)

#### **Super Admin – Histori Kegiatan Magang Kerja**

ANGU

**Gambar 3.54 Tampilan Histori Kegiatan Magang Kerja**

Gambar di atas adalah *view* untuk melihat data kegiatan magang kerja yang sudah selesai dilaksanakan oleh mahasiswa. *View* tersebut hanya terdapat pada *level user* super admin. Terdapat fitur Cetak Transkrip dan *Review*.

 $1<sup>h</sup>$ 

## **Super Admin – Cetak Histori Kegiatan Magang Kerja**

![](_page_51_Picture_80.jpeg)

 $\overline{\mathbf{N}}$ 

 $\overline{M}$  $\mathsf{P}_1$ 

UNIVERSITAS PEMBANGUNAN JAYA Jl. Cendrawasih Raya B7/P Bintaro Jaya Kel. Sawah Baru, Kec. Ciputat Tangerang Selatan 15413 Telp. 021-7455555 - 021-29861525. Website:www.upi.ac.id

**TRANSKIP NILAI PRORAM MBKM**<br>MAGANG KERJA

![](_page_51_Picture_81.jpeg)

#### Dinyatakan telah menyelesaikan program MBKM Magang Kerja.

![](_page_51_Picture_6.jpeg)

![](_page_51_Picture_82.jpeg)

 $\begin{array}{c} \mathcal{A} \\ \mathcal{N}_G \end{array}$ 

**ADMINISTRATOR** NIP: 08.1215.019

**NOFIYANTI WIDYANINGSIH** NIM: 2019081132

Fangerang So

latan, 04 Oktober 2022

## **Gambar 3.55 Hasil Cetak Histori Kegiatan Magang Kerja**

Gambar di atas adalah hasil cetak berupa PDF untuk melihat data penilaian dan capaian kegiatan magang kerja yang sudah selesai dilaksanakan oleh mahasiswa. Fitur tersebut hanya terdapat pada *level user* super admin.

![](_page_52_Picture_46.jpeg)

**Super Admin –** *Review* **Detail Histori Kegiatan Magang Kerja**

#### **Gambar 3.56 Halaman** *Review* **Detail Histori Kegiatan Magang Kerja**

Gambar di atas adalah *view* untuk melihat data secara lengkap tentang kegiatan magang kerja yang sudah selesai dilaksanakan oleh mahasiswa. Fitur tersebut hanya terdapat pada *level user* super admin. Terdapat juga data mengenai *log book*, jadwal bimbingan dan penilaian kegiatan.

**Super Admin – Histori Kegiatan Penelitian**

| $\circ$<br>$\rightarrow$                           |                         | iii mbkmupjacid/admin/history_approval/penelitian        |                          |                              |                                     |                         |                               | 4 日 ☆ ま ● ★ 日 ● 日                                |
|----------------------------------------------------|-------------------------|----------------------------------------------------------|--------------------------|------------------------------|-------------------------------------|-------------------------|-------------------------------|--------------------------------------------------|
| Universitas<br>Permbangunan Jaya                   | $\equiv$                |                                                          |                          |                              |                                     |                         |                               | ₽<br>Super Admin                                 |
| <b>NAVIGATION</b>                                  |                         | <b>History Approval Penelitian</b>                       |                          |                              |                                     |                         |                               | UPJ MBKM / History Approval / Penelitian         |
| <b>图</b> Dashboard                                 | Cari Data               | $\mathbf{q}$                                             |                          |                              |                                     |                         | T Filter Pencarian            | 20221<br>$\checkmark$                            |
| Approval                                           | Data                    |                                                          |                          |                              |                                     |                         |                               |                                                  |
| 4 History Approval Y                               |                         |                                                          |                          |                              |                                     |                         |                               |                                                  |
| Pertukaran Mahasiswa                               | No                      | Mahasiswa                                                | <b>Bidang Penelitian</b> | Deskripsi                    | Periode                             | <b>Status</b>           | <b>Tanggal Masuk</b>          | Aksi                                             |
| Magang Kerja<br>Penelitian                         | $\mathbf{1}$            | NOFIYANTI WIDYANINGSIH<br>(2019081132, Sistem Informasi) | Test                     | pembuatan rancangan aplikasi | 30 Juni 2022<br>s/d<br>31 Juli 2022 | <b>Kegiatan Selesai</b> | Kamis, 09 Juni 2022, 13:34:49 | <b>E</b> Cetak Transkrip<br>Review $\rightarrow$ |
| Wirausaha<br><b>B</b> Master Data<br>$\rightarrow$ | $\mathbf{z}$            | <b>FAJAR FIRDAUS</b><br>(2020081035, Sistem Informasi)   | penelitian bersama dosen | fgfdgdhd                     | 22 Juni 2022<br>s/d<br>30 Juni 2022 | <b>Kegiatan Selesai</b> | Kamis, 16 Juni 2022, 13:00:14 | <b>B</b> Cetak Transkrip<br>Review ->            |
| ив мвкм<br>s.                                      | 3                       | <b>FAJAR FIRDAUS</b><br>(2020081035, Sistem Informasi)   | penelitian bersama dosen | fghigdfgfdf                  | 16 Juni 2022<br>s/d<br>30 Juni 2022 | <b>Kegiatan Selesai</b> | Kamis, 16 Juni 2022, 13:11:58 | <b>B</b> Cetak Transkrip<br>Review $\rightarrow$ |
|                                                    | $\overline{A}$          | FAJAR FIRDAUS<br>(2020081035, Sistem Informasi)          | penelitian bersama dosen | 123                          | 16 Juni 2022<br>s/d<br>16 Juni 2022 | <b>Kegiatan Sefesal</b> | Jumat, 17 Juni 2022, 09:54:04 | <b>E</b> Cetak Transkrip<br>Review +             |
|                                                    | $\overline{\mathbf{S}}$ | <b>FAJAR FIRDAUS</b><br>(2020081035, Sistem Informasi)   | penelitian mandiri       | edfsfdsfdssdfsdf             | 01 Juni 2022<br>s/d<br>30 Juni 2022 | <b>Kegiatan Selesal</b> | Jumat, 17 Juni 2022, 11:18:32 | <b>B</b> Cetak Transkrip<br>Review $\rightarrow$ |
|                                                    |                         |                                                          |                          |                              |                                     |                         |                               |                                                  |

**Gambar 3.57 Tampilan Histori Kegiatan Penelitian**

 $\begin{array}{c} \bullet \\ \bullet \end{array}$ Gambar di atas adalah *view* untuk melihat data kegiatan penelitian yang sudah selesai dilaksanakan oleh mahasiswa. *View* tersebut hanya terdapat pada *level user* super admin. Terdapat fitur Cetak Transkrip dan *Review*.

#### **Super Admin – Cetak Histori Kegiatan Penelitian**

![](_page_53_Picture_55.jpeg)

**Gambar 3.58 Hasil Cetak Histori Kegiatan Penelitian**

Gambar di atas adalah hasil cetak berupa PDF untuk melihat data penilaian dan capaian kegiatan penelitian yang sudah selesai dilaksanakan oleh mahasiswa. Fitur tersebut hanya terdapat pada *level user* super admin.

![](_page_54_Picture_59.jpeg)

**Super Admin –** *Review* **Detail Histori Kegiatan Penelitian**

#### **Gambar 3.59 Halaman Review Detail Histori Kegiatan Penelitian**

Gambar di atas adalah *view* untuk melihat data secara lengkap tentang kegiatan penelitian yang sudah selesai dilaksanakan oleh mahasiswa. Fitur tersebut hanya terdapat pada *level user* super admin. Terdapat juga data mengenai jadwal bimbingan dan penilaian kegiatan.

NA

**Super Admin – Histori Kegiatan Wirausaha**

| G                                                         |                | ii mbkmupj.ac.id/admin/history_approval/wirausaha        |                         |                                       |                                         |                         |                                | <b>B R R &amp; B O B</b>                         |
|-----------------------------------------------------------|----------------|----------------------------------------------------------|-------------------------|---------------------------------------|-----------------------------------------|-------------------------|--------------------------------|--------------------------------------------------|
| bargunan Jaya                                             | $\equiv$       |                                                          |                         |                                       |                                         |                         |                                | ₽<br>Super Admin                                 |
| <b>NAVIGATION</b>                                         |                | History Approval Wirausaha                               |                         |                                       |                                         |                         |                                | UPJ MBKM / History Approval / Wirausaha          |
| <b>請</b> Dashboard                                        | Cari Data      |                                                          | $\mathbf{Q}$            |                                       |                                         |                         | <b>T</b> Filter Pencarian      | 20221<br>$\check{~}$                             |
| Approval<br>$\rightarrow$                                 | Data           |                                                          |                         |                                       |                                         |                         |                                |                                                  |
| 49 History Approval Y                                     |                |                                                          |                         |                                       |                                         |                         |                                |                                                  |
| Pertukaran Mahasiswa                                      | No             | Mahasiswa                                                | <b>Bidang Wirausaha</b> | Deskripsi                             | Periode                                 | <b>Status</b>           | <b>Tanggal Masuk</b>           | Aksi                                             |
| Magang Kerja<br>Penelitian                                |                | <b>FAJAR FIRDAUS</b><br>(2020081035, Sistem Informasi)   | ewfdfsdfg               | sdfsdfsdfsdfsd                        | 01 Juli 2022<br>s/d<br>31 Juli 2022     | <b>Keglatan Selesai</b> | Rabu, 06 Juli 2022, 09:09:59   | <b>B</b> Cetak Transkrip<br>Review ->            |
| <b>Wirausaha</b><br><b>B</b> Master Data<br>$\rightarrow$ | $\overline{2}$ | <b>FAJAR FIRDAUS</b><br>(2020081035, Sistem Informasi)   | alam                    | menjual tanaman hias                  | 01 Juni 2022<br>s/d<br>30 Juni 2022     | <b>Kegistan Selesai</b> | Selasa, 21 Juni 2022, 09:34:45 | <b>Q</b> Cetak Transkrip<br>Review $\rightarrow$ |
| <b>MBKM</b><br>۰,                                         | $\overline{z}$ | FAJAR FIRDAUS<br>(2020081035, Sistem Informasi)          | teknologi               | menjual hp                            | 01 Juni 2022<br>s/d<br>31 Desember 2022 | <b>Kegiatan Selesai</b> | Jumat, 17 Juni 2022, 12:51:45  | <b>E</b> Cetak Transkrip<br>Review +             |
|                                                           |                | NOFIYANTI WIDYANINGSIH<br>(2019081152, Sistem teformasi) | makanan dan minuman     | untuk menciptakan hasil karya sendiri | 01 Juni 2022<br>s/d<br>30 Juni 2022     | <b>Kegiatan Selesal</b> | Kamis, 09 Juni 2022, 13:40:02  | <b>E</b> Cetak Transkrip<br>Review $\rightarrow$ |
|                                                           |                |                                                          |                         |                                       |                                         |                         |                                |                                                  |
|                                                           |                | 2021 © Universitas Pembangunan Jaya, Powered By ICT.     |                         |                                       |                                         |                         |                                |                                                  |
|                                                           |                |                                                          |                         |                                       |                                         |                         |                                | J                                                |

**Gambar 3.60 Halaman Histori Kegiatan Wirausaha**

 $\bullet$ Gambar di atas adalah *view* untuk melihat data kegiatan wirausaha yang sudah selesai dilaksanakan oleh mahasiswa. *View* tersebut hanya terdapat pada *level user* super admin. Terdapat fitur Cetak Transkrip dan *Review*.

### **Super Admin – Cetak Histori Kegiatan Wirausaha**

![](_page_55_Picture_60.jpeg)

**Gambar 3.61 Hasil Cetak Histori Kegiatan Wirausaha**

Gambar di atas adalah hasil cetak berupa PDF untuk melihat data penilaian dan capaian kegiatan wirausaha yang sudah selesai dilaksanakan oleh mahasiswa. Fitur tersebut hanya terdapat pada *level user* super admin.

|                                                                                                    | ← Kembali                        |                                                        |                               |                        |                           |                          |                   | UPJ MBKM / History Approval / Wirausaha / Review |
|----------------------------------------------------------------------------------------------------|----------------------------------|--------------------------------------------------------|-------------------------------|------------------------|---------------------------|--------------------------|-------------------|--------------------------------------------------|
| <b>N</b> Dashboard<br>Approval<br>5<br>+ History Approval                                                                                           |                                  |                                                        |                               |                        |                           |                          |                   |                                                  |
| Pertukaran Mahasiswa                                                                                                    |                                  | FAJAR FIRDAUS (fajar.findaus@upj.ac.id)                |                               |                        |                           |                          |                   | Status: Cogistan Selesai                         |
| Magang Kerja                                                                                                    | Sistem Informasi<br>039508183900 |                                                        |                               |                        |                           |                          |                   | Tanggal Masuk: Selasa, 21 Juni 2022, 09:34:45    |
| Penelitian                                                                                                    |                                  |                                                        |                               |                        |                           |                          |                   |                                                  |
| Wirausaha                                                                                                    | <b>Bidang Wirausaha</b>          | alam<br>B.                                             |                               |                        |                           |                          |                   |                                                  |
| Master Data<br>٠                                                                                                    | Deskripsi                        | W.                                                     | menjual tanaman hias          |                        |                           |                          |                   |                                                  |
| <b>NBKM</b><br>۰,                                                                                                    | Periode Magang                   | -91                                                    | 01 Juni 2022 s/d 30 Juni 2022 |                        |                           |                          |                   |                                                  |
|                                                                                                    |                                  | Dosen Pembimbing<br>$\mathcal{L}^{\mathcal{L}}$<br>6.5 |                               |                        |                           |                          |                   |                                                  |
|                                                                                                    | Lampiran                         | $\langle \cdot \rangle$                                | ± Unduh Lampiran              |                        |                           |                          |                   |                                                  |
|                                                                                                    |                                  |                                                        |                               |                        |                           |                          |                   |                                                  |
|                                                                                                    |                                  |                                                        |                               |                        |                           |                          |                   |                                                  |
|                                                                                                    |                                  |                                                        |                               |                        |                           |                          |                   |                                                  |
|                                                                                                    |                                  | <b>El History Presensi Bimbingan</b>                   |                               |                        |                           |                          |                   |                                                  |
|                                                                                                    |                                  |                                                        |                               |                        |                           |                          |                   |                                                  |
| ٠                                                                                                    | No                               | Presensi Bimbingan                                     | <b>Rencana Kegiatan</b>       | <b>Uraian Kegiatan</b> | <b>Status</b>             | <b>Tanggal Bimbingan</b> | <b>Attachment</b> | <b>Tanggapan PA</b>                              |
| $\ddot{\phantom{1}}$                                                                                                    | $\mathbf{1}$                     | Bimbingan Ke-1                                         | wefdsf                        | $\sim$                 | <b>Bimbingse Diterima</b> | Kamis, 30 Juni 2022      | $\sim$            |                                                  |
|                                                                                                    | $\mathbf{2}$                     | Bimbingan Ke-2                                         | ddsfsdf                       | dfsfsdf                | <b>Incredy usseum</b>     | Kamis, 30 Juni 2022      | ×                 |                                                  |
|                                                                                                    | $\overline{\mathbf{3}}$          | Bimbingan Ke-3                                         | sdfsdfsdf                     |                        |                           | Kamis, 30 Juni 2022      |                   |                                                  |
|                                                                                                    |                                  |                                                        |                               |                        |                           |                          |                   |                                                  |
| - 5                                                                                                    | <b>DHistory Penilaian</b>        |                                                        |                               |                        |                           |                          |                   |                                                  |
| $\rightarrow$                                                                                                    |                                  |                                                        |                               |                        |                           |                          |                   |                                                  |
|                                                                                                    |                                  | Matakuliah                                             |                               |                        |                           | <b>Nilai Akhir</b>       | <b>Bobot</b>      | Grade                                            |
|                                                                                                    |                                  | Arsitektur                                             |                               |                        |                           |                          |                   | $\Lambda$                                        |
|                                                                                                    | $\mathbf{1}$                     | CPS105 - Dasar Logika Matematika (15KS, Semester 1)    |                               |                        |                           | 100                      | 4                 | SANGAT BAIK                                      |
|                                                                                                    |                                  | Arsitektur                                             |                               |                        |                           |                          |                   | $\mathbb{C}$                                     |
|                                                                                                    | $\overline{2}$                   | CPS103 - Bahasa Inggris (2 SKS, Semester 1)            |                               |                        |                           | 50                       | $\overline{2}$    | CUKUP                                            |
|                                                                                                    | $\overline{\mathbf{3}}$          | Arsitektur                                             |                               |                        |                           | 10                       | $\circ$           | E.                                               |
|                                                                                                    |                                  | CPS101 - Bahasa Indonesia (25KS, Semester 1)           |                               |                        |                           |                          |                   | <b>TIDAK LULUS</b>                               |
| Approval<br><sup>O</sup> History Approval<br>Pertukaran Mahasiswa<br>Magang Kerja<br>Penelitian<br>Wirausaha<br><b>B</b> Master Data<br><b>MBKM</b> |                                  |                                                        |                               |                        |                           |                          |                   |                                                  |

**Super Admin –** *Review* **Detail Histori Wirausaha**

#### **Gambar 3.62 Halaman Review Detail Histori Wirausaha**

Gambar di atas adalah *view* untuk melihat data secara lengkap tentang kegiatan wirausaha yang sudah selesai dilaksanakan oleh mahasiswa. Fitur tersebut hanya terdapat pada *level user* super admin. Terdapat juga data mengenai jadwal bimbingan dan penilaian kegiatan.

## **Uji Kotak Hitam untuk** *User Level* **Mahasiswa**

## **Tabel 3.14 Uji Kotak Hitam untuk** *User Level* **Mahasiswa**

![](_page_57_Picture_247.jpeg)

![](_page_58_Picture_236.jpeg)

## **Uji Kotak Hitam untuk** *User Level* **Orang Tua**

**Tabel 3.15 Uji Kotak Hitam untuk** *User Level* **Orang Tua**

![](_page_58_Picture_237.jpeg)

![](_page_59_Picture_229.jpeg)

# **Uji Kotak Hitam untuk** *User Level* **Super Admin**

 $\mathbf{A}$ 

## **Tabel 3.16 Uji Kotak Hitam untuk** *User Level* **Super Admin**

![](_page_59_Picture_230.jpeg)

![](_page_60_Picture_217.jpeg)

![](_page_61_Picture_197.jpeg)

![](_page_62_Picture_224.jpeg)

![](_page_63_Picture_189.jpeg)

![](_page_64_Picture_209.jpeg)

![](_page_65_Picture_213.jpeg)

## **Uji Kotak Hitam untuk** *User Level* **Admin/Kaprodi/Dekan**

![](_page_65_Picture_214.jpeg)

**Tabel 3.17 Uji Kotak Hitam untuk** *User Level* **Admin/Kaprodi/Dekan**

![](_page_66_Picture_212.jpeg)

![](_page_67_Picture_208.jpeg)

![](_page_68_Picture_216.jpeg)

![](_page_69_Picture_184.jpeg)

## **3.3 Kendala Yang Dihadapi**

Tentunya pada setiap pekerjaan dalam KP di ICT pasti terdapat kendala, baik kendala yang ringan maupun kendala yang berat. Pada bidang KP *Software Development* ini terdapat kendala yang dijumpai. Kendala tersebut juga cukup beragam, seperti *error* saat *read*, *create*, *update*, maupun *delete, page* tidak tampil, *error* pada *controller*, *error* pada *routes*, *error* pada *model*, *error* pada konfigurasi, dan kendala lainnya. Tak hanya itu, kendala yang dialami praktikan terlebih berat pada saat pertama kali bekerja di ICT, karena membutuhkan adaptasi terhadap sistem yang lebih kompleks dibanding studi kasus pada saat perkuliahan. Terlebih jika sistem menggunakan *library 3rd party* maupun *library*  yang dibuat oleh mentor namun cukup rumit yang mana membutuhkan konfigurasi yang tidak umum dan harus dipelajari terlebih dahulu untuk bisa menggunakannya. Tidak hanya itu, kendala juga terdapat pada penulisan *syntax*  yang tergolong baru diketahui atau baru dijumpai, sehingga awal melihat *syntax*  tersebut memberikan kesan sulit.

#### **3.4 Cara Mengatasi Kendala**

Pada setiap kendala yang dihadapi pasti terdapat jalan keluar atau solusi. Jika sedang mengalami kendala dibutuhkan *critical thinking* dan *analytical thinking.*  Karena di dalam sistem jika mengalami *error*, dalam beberapa kasus *code editor*  tidak dapat memberitahukan bagian mana yang mengalami *error*, oleh karena itu praktikan mengatasi dengan cara mencari permasalahan dari awal proses, pertengahan proses, dan keluaran atau hasil, dengan kata lain menganalisa bagaimana sebuah *page* terbuka, lalu menganalisa *controller* beserta *model, library be*serta fungsi, dan juga menganalisa hal-hal yang simpel seperti kekurangan tanda baca pada *syntax.* Tidak hanya itu, seluruh aspek seperti kompabilitas bahasa pemrograman, *framework* dan *browser* juga perlu diketahui.

Jika dengan kondisi di atas permasalahan belum juga diketahui, praktikan mencari solusi berdasarkan penyelesaian masalah orang lain pada forum-forum terbuka yang tersedia di internet.

#### **3.5 Pembelajaran Yang Diperoleh dari Kerja Profesi**

Selama melakukan kegiatan kerja profesi pada unit ICT UPJ, praktikan mendapatkan beberapa hal pembelajaran yang terkait dengan mata kuliah yang pernah ditempuh oleh praktikan sebelumnya, seperti:

- 1 Praktikan memperoleh wawasan terlebih pada sisi teknis, seperti
	- a. Pengetahuan tentang bahasa pemrograman PHP,
	- b. Pengetahuan tentang *framework* Code Igniter 3,
	- c. Pengetahuan tentang konsep MVC,
	- d. Pengetahuan tentang GitHub,
		- e. dan pengetahuan teknis lainnya.
- 2 Tak hanya itu, dampak besar juga dirasakan pada sisi non-teknis seperti
	- a. Belajar dan mengasah kemampuan berkomunikasi,
	- b. Belajar dan mengasah kemampuan beradaptasi,
	- c. Belajar dan mengasah kemampuan bekerja dalam tim,
	- d. dan yang paling penting adalah Belajar dan mengasah kemampuan untuk *self problem detection*, dan kemampuan *self problem solving.*